# Cálculo numérico con Octave

Guillem Borrell i Nogueras Rafael Rodríguez Galván

27 de mayo de 2008

*Versión 0.16*

Copyright (c) 2008 Guillem Borrell i Nogueras Rafael Rodríguez Galván.

Este documento es libre. Se otorga permiso para copiarlo, distribuirlo y/o modificarlo bajo los términos de la licencia FDL (GNU Free Documentation License) versión 1.2 o posterior, publicada por la Fundación de Software Libre<sup>[1](#page-1-0)</sup>. No contiene secciones invariantes, texto de portada ni de respaldo.

*Permission is granted to copy, distribute and/or modify this document under the terms of the GNU Free Documentation License, Version 1.2 or any later version published by the Free Software Foundation; with no Invariant Sections, no Front-Cover Texts, and no Back-Cover Texts.*

Las fuentes LATEX pueden conseguirse en la siguiente dirección web: [https://forja.rediris.](https://forja.rediris.es/projects/ciencialibre/) [es/projects/ciencialibre/](https://forja.rediris.es/projects/ciencialibre/)

<span id="page-1-0"></span><sup>1</sup><http://www.gnu.org/licenses/fdl.html>

# **Índice general**

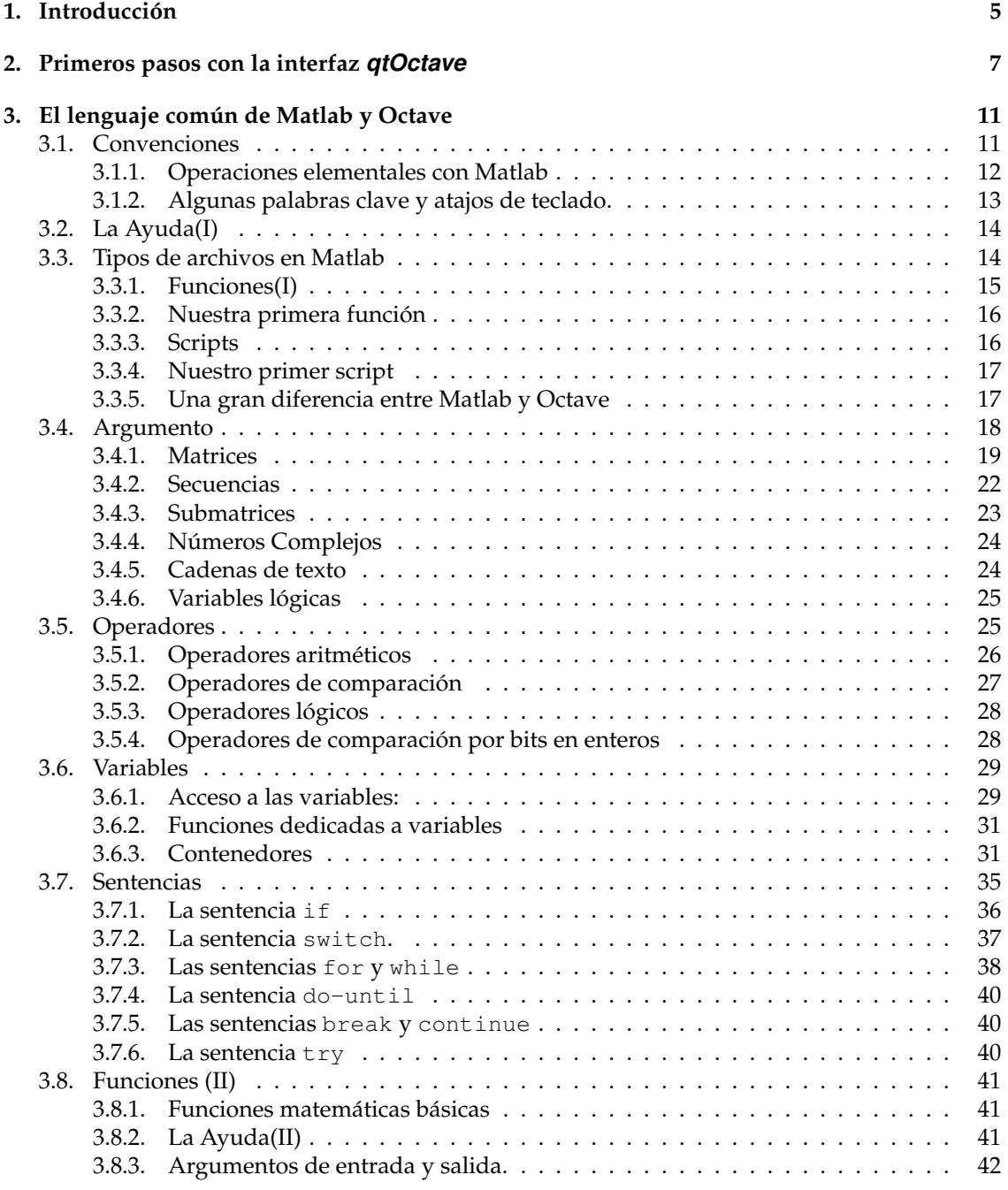

# **4 ÍNDICE GENERAL**

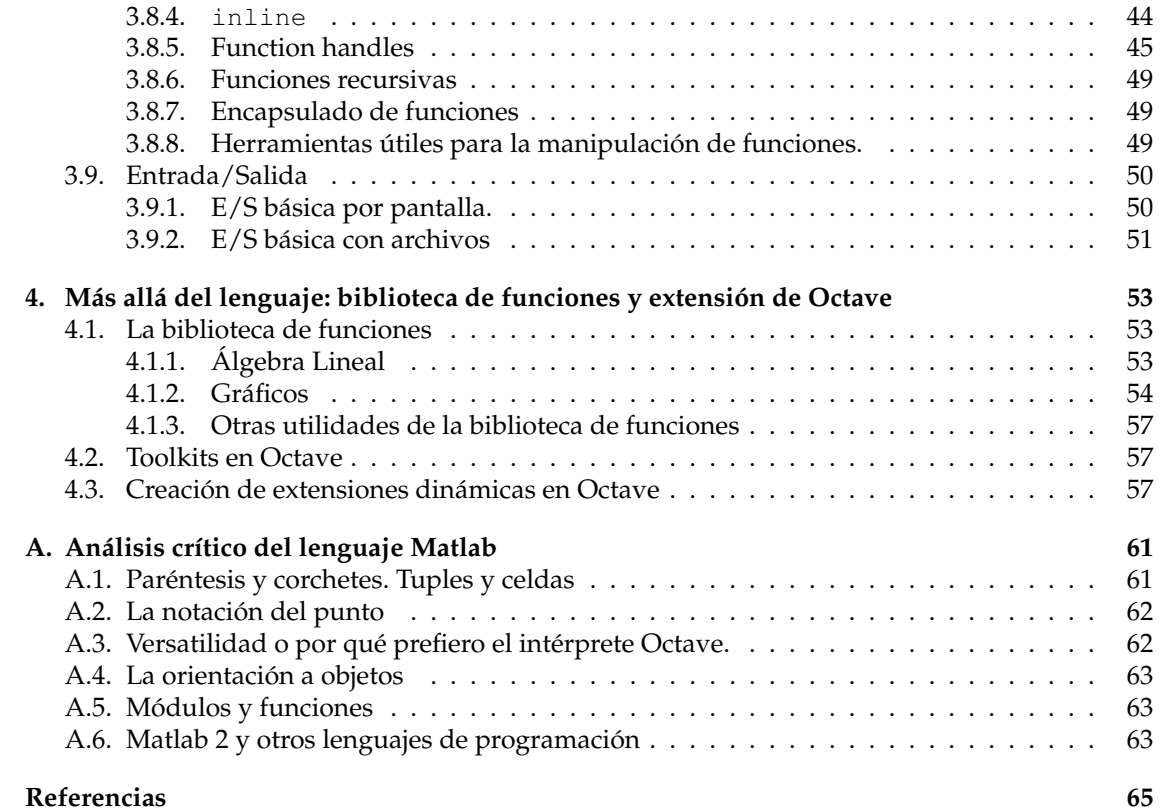

# <span id="page-4-0"></span>**Capítulo** 1 **Introducción**

*Octave* es un lenguaje de ordenador de alto nivel, orientado al cálculo numérico. Y su vez es un programa que permite interpretar este lenguaje de forma interactiva, mediante órdenes o *comandos*[1](#page-4-1) . Estas órdenes pueden ser introducidas a través de un entorno en forma de terminal o consola de texto (figura [1.1\)](#page-5-0). Por supuesto, *Octave* incluye, además, la posibilidad de ser utilizado de forma no interactiva, interpretando las órdenes contenidas en un fichero.

Estas características se pueden resumir diciendo que *Octave* es un lenguaje interpretado orientado al cálculo numérico matricial. Por supuesto, existe una gran variedad de lenguajes interpretados orientados a las matemáticas, algunos de ellos con licencia libre, como *Maxima*, *Axiom*, *Scilab*, *EULER*, *Sage* o *R* y otros con licencia privativa, como *Matlab*, *Maple*, *Mathematica* o *S*.

Los lenguajes interpretados, entre los cuales destaca la menor velocidad de proceso que lenguajes compilados como C, C++, Fortran, etc. Sin embargo, *Octave* y el resto de los lenguajes interpretados presentan una serie de ventajas muy significativa: la razón entre el esfuerzo empleado en el desarrollo del programa y el resultado final es muy pequeña, es decir, permiten obtener resultados razonables con un esfuerzo no demasiado importante. Este hecho, que está relacionado con la eliminación de la segunda etapa dentro del ciclo clásico de desarrollo de programas (escritura-compilado-depurado), es vital en

- Desde sus orígenes, *Octave* es software libre, gracias a lo cual, su comunidad de desarrolladores y usuarios ha ido creciendo hasta llegar a ser muy significativa. Es un proyecto en colaboración cuyos miembros nos prestarán ayuda cuando la solicitemos, a través de sus listas de correo. Éstas son públicas y una gran fuente de información [\[4\]](#page-64-1).
- Su lenguaje de programación es altamente compatible con el de *Matlab*, el conocido entorno de cálculo numérico (con licencia privativa) desarrollado por *The MathWorks, Inc*. De hecho, la mayor parte de la materia desarrollada en las siguientes páginas es, de hecho, un análisis del amplio lenguaje que es común a *Matlab* y *Octave* y al que, indistintamente, denominaremos "lenguaje *Octave*" o "lenguaje *Matlab*".
- Está disponible en numerosos plataformas, entre ellas sistemas Unix (para los que fue originalmente desarrollado), Windows y MacOsX. Su código fuente contiene una potente librería de cálculo matricial para C++. De hecho, ha sido diseñado de forma que sea extensible dinámicamente, a través de nuevos procedimientos escritos en C++. Estas extensiones son programas "especiales" que tienen la extensión .oct y, como programas compilados, cuentan con un rendimiento mucho mayor que las funciones escritas en el lenguaje interpretado de Octave. Esto se estudiará en el capítulo 3.

Para instalar *Octave*, solamente tenemos que acceder a su página web[\[5\]](#page-64-2) y descargar el programa a nuestro ordenador. Además, en la mayoría de las distribuciones de GNU/Linux, este programa está listo para su instalación, de forma muy sencilla, a través del sistema estándar de paquetería, lo que habitualmente es el método de instalación recomendado.

Una vez instalado, tenemos a nuestra disposición la interfaz básica de *Octave*, que podemos utilizar para interactuar con este programa. Para ello, en sistemas GNU/Linux, podemos abrir la terminal del sistema[2](#page-4-2) y escribir la orden *octave*. En sistemas Windows, podemos acceder a la

<span id="page-4-1"></span><sup>&</sup>lt;sup>1</sup>Aunque el diccionario de la Real Academia de la Lengua no incluye ésta entre sus acepciones, en la literatura técnica se suele emplear esta traducción del vocablo inglés *command*

<span id="page-4-2"></span><sup>2</sup>Por ejemplo, en el entorno Gnome, podemos utilizar el menú "Aplicaciones"→"Accesorios"→"Terminal"

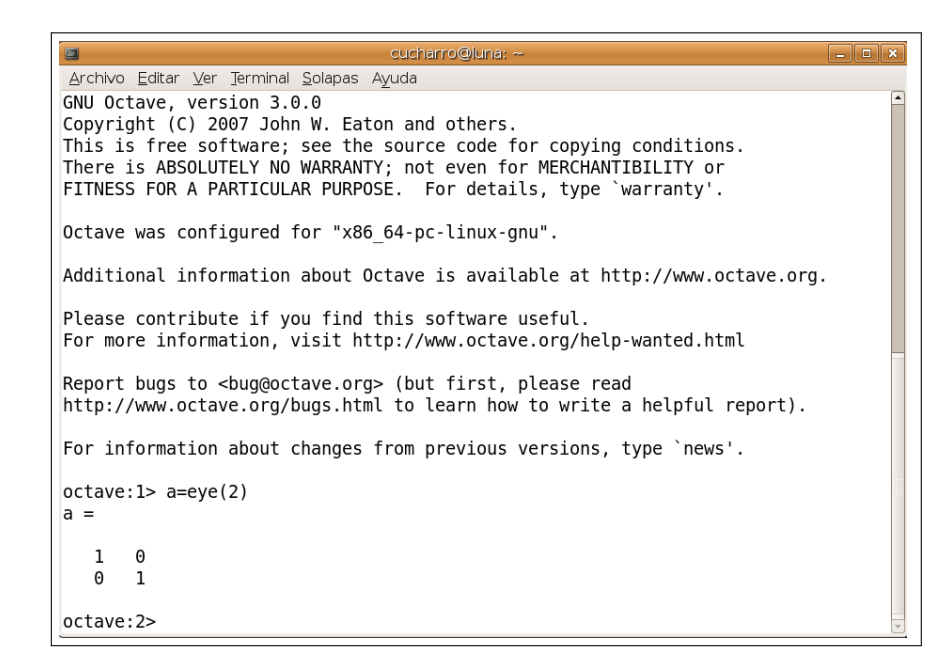

Figura 1.1: La interfaz básica de GNU Octave

<span id="page-5-0"></span>terminal de *Octave* a través del menú *Inicio*. En cualquier caso, se obtendrá una ventana similar a la mostrada en la figura [1.1,](#page-5-0) en el que, después de un mensaje de bienvenida (en el que se indica distinta información de interés, como el número de versión actual), *Octave* nos indica que está esperando una primera intervención del usuario, que puede comenzar a teclear órdenes para *Octave*:

octave:1>

Por ejemplo, podemos realizar una sencilla multiplicación para calcular el número de horas que hay en un año:

```
octave:1> 365*24
ans = 8760octave:2>
```
*Octave* calcula el resultado, lo almacena en una variable llamada ans (de la palabra inglesa *answer*, respuesta) y queda a la espera de que el usuario teclee una segunda orden.

Por supuesto, podemos realizar operaciones mucho más complejas. En los siguientes capítulos se estudiarán con mayor detalle los detalles del del lenguaje de *Octave*.

# <span id="page-6-0"></span>**Capítulo** 2 **Primeros pasos con la interfaz** *qtOctave*

A pesar de que la consola de Octave tiene características bastante avanzadas<sup>[1](#page-6-1)</sup> y permite acceder a toda la funcionalidad de este lenguaje, muchos usuarios preferirán emplear una interfaz gráfica que, por ejemplo, facilite editar y almacenar en el disco series de órdenes o programas completos, o bien acceder a determinadas funcionalidades mediante menús o barras de herramientas.

Para ello, en el mundo del software libre, existen distintas posibilidades. Por ejemplo, el potente editor *Emacs* dispone de un modo específico que puede significar una opción muy sugerente para interaccionar con GNU Octave. Ahora bien, en las siguientes secciones, nos centraremos en una de las interfaces gráficas de usuario que, en la actualidad, ofrece prestaciones más interesantes para un usuario medio: *qtOctave*.

Este programa recibe su nombre de las bibliotecas QT. desarrolladas con la finalidad de facilitar la creación de interfaces gráficas.

#### **Instalación**

*Esta sección ha sido, en gran parte, desarrollada por Lorena Gutiérrez Madroñal*.

*qtOctave* está disponible:

- A través de su página web, <http://qtoctave.wordpress.com/>. Esta página es el centro de comunicación con el autor y la comunidad de usuarios de *qtOctave*.
- En la forja Forja de RedIris (CICA). <https://forja.rediris.es/projects/csl-qtoctave/> Esta forja es es el centro de desarrollo de qtOctave. Para descargas, pulsar botón "*Ficheros*"
- En las páginas web de la universidad de Cádiz:
	- <http://software.uca.es/>
	- <ftp://guadalinex.uca.es/Octave/>
	- <http://softwarelibre.uca.es/Octave/>

La mayoría de los usuarios de Windows y GNU/Linux preferirán utilizar el programa ejecutable, ya compilado para su sistema, aunque los usuarios más avanzados cuentan con la posibilidad de descargar y compilar el código fuente.

#### **Instalación en sistemas Windows**

En sistemas Windows*,* se recomienda utilizar el instalador disponible<sup>[2](#page-6-2)</sup>. Éste guiará al usuario a través de un sencillo proceso, al final del cual se instalarán tanto Octave como *qtOctave*, además de todos los paquetes adicionales o *toolkits* de octave-forge.

El instalador colocará un acceso directo en el escritorio a la vez que una entrada de menú para *qtOctave*. Utilizando cualquiera de ellos, se puede arrancar el programa.

<span id="page-6-1"></span><sup>1</sup>Utiliza la biblioteca *GNU readline*, ofrece la posibilidad de acceder a las líneas de órdenes anteriores mediante teclas [flecha arriba]/[flecha abajo], completar los comandos con la tecla [tabulador], etc

<span id="page-6-2"></span><sup>2</sup>Actualmente, QtOctave-0.7.2.exe

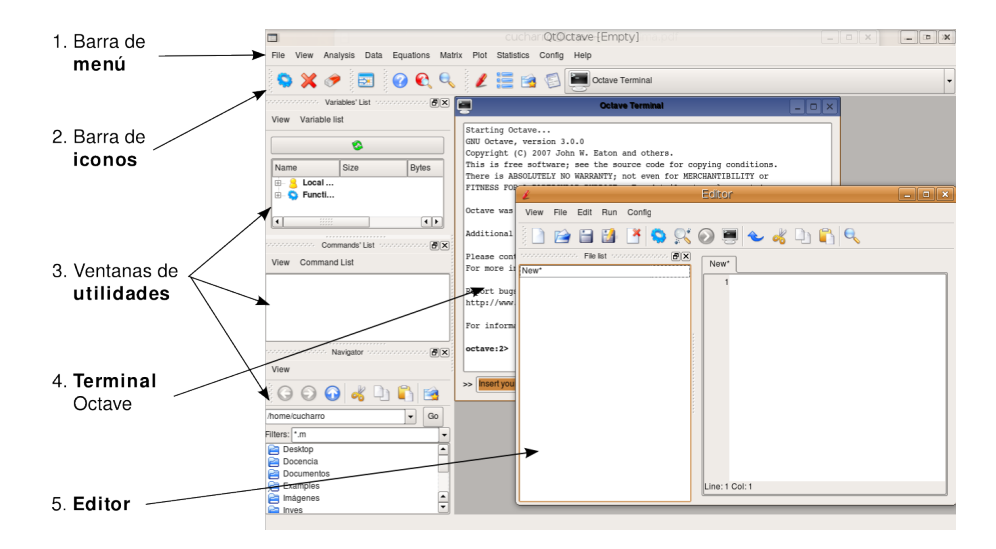

Figura 2.1: Secciones de *qtOctave*

#### **Instalación en sistemas GNU/Linux**

En sistemas GNU/Linux, la opción recomendada es instalar la versión que esté disponible en la distribución preferida por el usuario. Por ejemplo, en la actualidad, los sistemas Debian disponen de un paquete que instala la última versión de qtOctave.

Sin embargo, es posible que la distribución usada por el usuario no disponga de un paquete *qtOctave* o bien que esté empaquetada una versión demasiado antigua. En tal caso, recomendamos utilizar *qtOctave* **binario**.

La instalación de *qtOctave* binario es muy sencilla, ya que sólo tenemos que dar los siguientes pasos:

- 1. Descargarnos la última versión de *qtOctave* binario en la página (por ejemplo): https://forja.rediris.es/frs/dow 0.7.4\_bin.tar.gz
- 2. Una vez descargado, tendremos que descomprimirlo y se nos aparecerá una carpeta con el nombre "qtoctave-version\_bin".
- 3. Dentro de esta carpeta, encontraremos otra carpeta y varios ficheros, entre ellos encontraremos un ejecutable llamado "qtoctave.sh", el cual tenemos dos formas de ejecutarlo:
	- Dando doble click sobre el mismo
	- Abriendo una consola de comandos y tras situarnos mediante la orden "cd" en la carpeta donde se ubica, escribir la orden "./qtoctave.sh".

Para utilizar el paquete binario se presupone que están instaladas las bibliotecas QT (versión 4), disponibles en todas las distribuciones de GNU/Linux.

#### **El entorno** *qtOctave*

<span id="page-7-0"></span>La primera vez que iniciamos *qtOctave*, tendremos un entorno confortable, (figura [2](#page-7-0) ), en el que podemos distinguir distintas secciones:

- 1. *Barra de menú*: Nos permite utilizar a algunas funciones de *Octave* mediante el ratón, utilizando ventanas de diálogo específicas para la introducción de parámetros.
- 2. *Barra de iconos*: Facilita el acceso a algunas entradas del menú y las distintas a ventanas. Podemos agruparlos en cuatro bloques:
- Ejecución y control de procesos en la terminal.
- Acceso a la tabla para la introducción de matrices.
- Acceso a la ayuda
- Control de ventanas embebidas (ventanas de utilidades que están contenidas dentro de *qtOctave*).
- 3. *Utilidades*: Ventanas de listado de variables, de lista de comandos y navegador de archivos.
	- Lista de variables activas
	- Lista de órdenes anteriores
	- Navegador de archivos
- 4. *Terminal Octave*, o *Consola*. Ventana para teclear comandos directamente en Octave, integrando ayudas como la recuperación de comandos anteriores (mediante la tecla [↑]) y el auto-completado de comandos (mediante la tecla [TAB]).
- 5. *Editor*: Para escribir programas que serán ejecutados por Octave. Entre sus características se encuentran el resaltado de sintaxis, facilidades para deshacer los últimos cambios, depuración integrada, etc.

**10 Primeros pasos con la interfaz** *qtOctave*

# <span id="page-10-0"></span>**Capítulo** 3 **El lenguaje común de Matlab y Octave**

Este capítulo se dedica a estudiar el lenguaje común de Matlab y Octave señalando, cuando sea conveniente, aquellos detalles que los puedan diferenciar. El estudio de la amplia biblioteca de funciones de estos lenguajes (en concreto las funciones dedicadas a matrices, álgebra lineal, gráfico así como a distintos ámbitos del cálculo numérico) queda fuera del objetivo marcado y se estudiará en al siguiente capítulo (aunque, no en profundidad, debido a las características del presente curso).

Cuando hablemos de Matlab (o de Octave), nos referiremos a las características del lenguaje común que ambos comparten. Cuando la palabra Matlab se utilice en una diferencia respecto a Octave (o viceversa) nos estaremos refiriendo exclusivamente a uno de estos programas. Por sencillez, no se han diferenciado tipográficamente las palabras Matlab y Octave en los dos contextos.

El texto de este capítulo está extraído (con algunas modificaciones) del segundo capítulo del libro "Introducción Informal a Matlab y Octave"[\[2\]](#page-64-3), que publica Guillem Borrell i Nogueras con licencia libre (GFDL).

# <span id="page-10-1"></span>**3.1. Convenciones**

Antes de entrar en materia es importante que sepamos qué diferencias hay entre las sentencias de un lenguaje de programación y la biblioteca de funciones.

Las sentencias son las palabras clave independientes. Esto significa que si las eliminaremos del lenguaje no podríamos sustituirlas con ninguna combinación del resto de sentencias del lenguaje. Esta definición no es estricta; algunas palabras clave comunes se consideran sentencias cuando se hace un uso muy frecuente de ellas.

El total de sentencias y de reglas de escritura son lo que forman el lenguaje de programación descrito en un documento llamado *referencia.* Como Matlab es un programa comercial no existe tal documento.

El resto de funciones y subrutinas son parte de la *biblioteca*. Son palabras clave que cumplen una tarea y no pueden ser consideradas sentencias porque están escritas con ellas. Algunas funciones de uso muy frecuente llegan a ser parte del mismo lenguaje, el grupo que forman se llama *biblioteca estándar*. El conjunto de sentencias y biblioteca estándar se conoce como *especificaciones* y en el caso que el lenguaje tome vida propia, es decir, sus especificaciones pasen a ser públicas; se llama *estándar*. Estos documentos existen para la mayoría de los lenguajes de programación conocidos: C, C++, Ada, Fortran, Python... Matlab no es uno de ellos.

Al ser un lenguaje sujeto a una herramienta Matlab es Matlab y punto; sin embargo podemos aplicar estas definiciones estrictas para acercarnos a él como lo haríamos con el resto de lenguajes. La organización interna de Octave sigue este criterio. Se podría decir que Octave es el conjunto de sentencias mas la biblioteca estándar y que el resto de colecciones de funciones (y hay bastantes) son los toolkits. La Compatibilidad entre los dos se sitúa sólo en las sentencias aunque se extiende en gran manera con la biblioteca de funciones. Por lo menos las funciones básicas son compatibles, casi idénticas.

El lenguaje de Matlab tiene muy pocas sentencias. Como lenguaje es muy sencillo aunque cada versión incluye nuevas especificaciones. En los últimos años se ha añadido la extensión para programación orientada a objetos y el diseño de interfaces gráficas. Octave es ligeramente distinto en su concepción; es más minimista y cuenta con muchas menos funciones pero es más fácilmente extensible. Son las diferencias típicas entre los productos libres y los comerciales.

Este capítulo es la referencia del lenguaje; en él veremos argumentos, variables, operadores y sentencias que nos servirán para programar funciones y scripts así como la arquitectura general del programa.

#### <span id="page-11-0"></span>**3.1.1. Operaciones elementales con Matlab**

Las convenciones para las operaciones en Matlab son idénticas que en cualquier otro lenguaje de programación o que en una calculadora programable. El orden de asociación de las operaciones es también el mismo. Primero se operan las funciones matemáticas elementales (senos, cosenos, logaritmos...), las multiplicaciones y divisiones y luego sumas y restas. Por ejemplo, para realizar la siguiente operación:

$$
\frac{1}{\frac{2}{0,1^{1/2}} - \frac{0,4}{2^{1/3}}}
$$

introduciremos en la consola la línea que aparece detrás del indicador sistema (que denotamos como ">>").

```
\Rightarrow 1/((2/0.1 ^(1/2))-(0.4/2 ^(1/3)))
```
Evidentemente, Matlab y Octave no distinguen entre elementos numéricos y variables, la ecuación:

$$
\frac{a}{\frac{b}{c^d} - \frac{e}{g^f}}
$$

 $> a/(b/c^{\wedge}d$ -**e**/**g**<sup> $\wedge$ </sup>**f**)

Los paréntesis sirven para variar el orden normal de las operaciones a realizar. En las variables, se distinguen las mayúsculas de minúsculas y, como en la mayoría de los lenguajes de scripting científicos, su tipo no se define de forma explícita (más sobre el tipo de las variables numéricas en el próximo capítulo).

Octave y Matlab operan, de forma nativa, con números complejos:

```
1 >> % Trabajando con complejos...
2 > \times = 1+2 \times i;
3 \t>> y = 1/2y = 0.500005 >> x+y
   6 1.5000 + 2.0000i
```
Algunos comentarios sobre el ejemplo anterior:

- 1. Como en la mayoría de los lenguajes, para las asignaciones se utiliza el operador =.
- 2. Podemos introducir comentarios mediante el carácter " %". En Octave (no en Matlab), al igual que en Python, UNIX shell y muchos otros lenguajes de scripting, también podemos utilizar "#".
- 3. El punto y coma (utilizado en la segunda línea del listado anterior) significa lo mismo que el retorno de carro, pero con una diferencia: si usamos punto y coma, el programa no nos da ninguna salida.
- 4. Obsérvese que la expresión 1/2 devuelve el valor 0.5. A diferencia de otros muchos lenguajes de programación, Octave y Matlab actúan por defecto con aritmética de punto flotante.

Además de la variable i (unidad imaginaria), tenemos predefinidas otras variables numéricas como pi y e.

Los comandos realmin y realmax devuelven, respectivamente, los menores y mayores números reales representables en Octave, del mismo modo que eps representa al epsilon de la máquina, es decir, la distancia entre [1](#page-12-1) y el siguiente número mayor que 1 que es representable $^1$ .

#### <span id="page-12-0"></span>**3.1.2. Algunas palabras clave y atajos de teclado.**

La consola es un entorno de trabajo más potente de lo que parece gracias a una serie de atajos de teclado de gran utilidad. Uno de los más potentes es la capacidad de auto-completar alguna palabra clave con la tecla de tabular, tab completion en inglés. Por ejemplo, si nos encontramos en el intérprete Octave y nos acordamos cómo se escribe exactamente la función para trasponer una matriz podemos hacer lo siguiente, escribimos sólo el inicio de la palabra y luego presionamos la tecla de tabular:

```
>> tra<TAB>
2 trace transpose trapz
```
Esta es una característica común de casi todas las consolas existentes, ya sea una consola de UNIX o el Command Prompt de Windows. La consola gráfica de Matlab, así como Octave a través de entornos gráficos como *qtOctave*, cuentan además del apoyo de su interfaz (por ejemplo, en Matlab, figura [3.1\)](#page-12-2):

| $\Box$ $\Box$ MATLAB <2><br>×                                                            |
|------------------------------------------------------------------------------------------|
| File<br>Window<br>Edit<br>Debug Desktop<br>Help                                          |
| 為 職 職 め び   贅 百<br>$\sqrt{3}$<br>D đ<br>$\mathbf{E}$<br>$\mathcal{I}$<br>/home/quillem   |
| Shortcuts 7 How to Add 7 What's New                                                      |
| >> tra<br>trace<br>traceplot<br>track<br>track1<br>track2<br>trackg<br>trackui<br>trainb |
| Start                                                                                    |

<span id="page-12-2"></span>Figura 3.1: Tab completion en Matlab

A continuación una lista de palabras clave y atajos de teclado que pueden hacernos la vida mucho más fácil:

**exit** Cierra el intérprete, equivalente a cerrar la ventana.

**<CTRL>-c** Corta la ejecución del comando actual (kill)

↑ Reescribe líneas anteriores. A medida que presionemos este carácter aparecerán en la línea actual todos los comandos escritos anteriormente. Una vez estemos viendo los comandos podemos movernos entre ellos mediante los cursores.

**<CTRL>+<**→**,**←**>** Hace avanzar o retroceder el cursor por palabras en vez de por caracteres.

**clc** Limpia la pantalla del intérprete de comandos

<span id="page-12-1"></span><sup>&</sup>lt;sup>1</sup>Estos valores, junto a otros como Inf y NaN, están establecidos por el estándar de la IEEE para aritmética en punto flotante, aproximadamente: 2.2e-308, 1.7e+308, 2.2e-16

# <span id="page-13-0"></span>**3.2. La Ayuda(I)**

La manera más fácil de acceder a la ayuda tanto en Matlab como en Octave es mediante la consola y el comando help. Cada comando y función lleva consigo la información necesaria para que conozcamos su uso y sus funcionalidades<sup>[2](#page-13-2)</sup>. Para acceder a la ayuda de una función teclearemos

#### <sup>1</sup> >> **help** {**nombre de la funcion**}

Esto significa que debemos saber cómo se llama la función. Si introducimos help sin ningún argumento nos aparecerá una ayuda general desde donde podremos encontrar cualquiera de las funciones disponibles.

Uno comando bastante útil cuando trabajamos desde una consola o por red es more. Si activamos el comando con more on activaremos el paginador de modo que cuando el texto que aparezca en pantalla se salga de la misma interrumpirá el texto hasta que nosotros le pidamos que continúe. Esto evita el comportamiento tan desagradable que tienen las ayudas especialmente largas en las que siempre tenemos que utilizar la barra de desplazamiento para ver el principio. Para salir del texto sin tener que desplazarnos hasta el final pulsaremos la tecla <Q>.

Además, el entorno *qtOctave* ofrece acceso a la extensa ayuda de Octave, a través del menú "Ayuda" .

# <span id="page-13-1"></span>**3.3. Tipos de archivos en Matlab**

Al igual que el intérprete es capaz de entender comandos mediante su consola interactiva, también es capaz de leer archivos de código o scripts. En el caso de Matlab los archivos asignados al intérprete son los que terminan con la extensión .m. Pero para entender cómo estos archivos interactúan con el intérprete es necesario que entendamos la arquitectura interna de Matlab.

Gran parte de la funcionalidad de Matlab se basa en su biblioteca de funciones. Una función en Matlab es equivalente a una función matemática; es una tarea encapsulada que puede depender de una o varias variables. Matlab tiene una extensísima biblioteca de funciones, la mayoría de ellas son archivos con la extensión .m que lee el intérprete. Pero el intérprete no puede saber por ciencia infusa dónde se encuentran dichas funciones. Si en la consola introducimos:

#### <span id="page-13-3"></span> $>> sin(x)$

¿Cómo saben Matlab u Octave dónde se encuentra la función seno? La respuesta es que saben en qué directorios del sistema puede encontrar archivos .m desde su instalación. Se puede conseguir más información sobre este asunto consultando la ayuda para la función path.

¿Significa esto que si creamos nuestras funciones debemos guardarlas en estos directorios? Ni mucho menos. Matlab cuenta con un directorio especial en el que también busca funciones; es el llamado *directorio de trabajo*. Si estamos utilizando la interfaz gráfica de Matlab lo seleccionaremos en la barra de herramientas. Si en cambio accedemos a Matlab por consola o optamos por Octave el directorio de trabajo será el directorio actual (en UNIX el contenido en la variable de sistema PWD). Cada vez que se invoque una función en Matlab buscará en los directorios habituales y en el directorio de trabajo.

Los entornos gráficos de Matlab y *qtOctave* disponen de facilidades para la selección del directorio de trabajo. Por ejemplo, en Octave, podemos utilizar el menú "File"→"Change Directory" , o bien la ventana "Navigator" (figura [3.3\)](#page-13-3)

<span id="page-13-2"></span><sup>2</sup>Más adelante aprenderemos cómo introducir esta información a cualquier función que escribamos

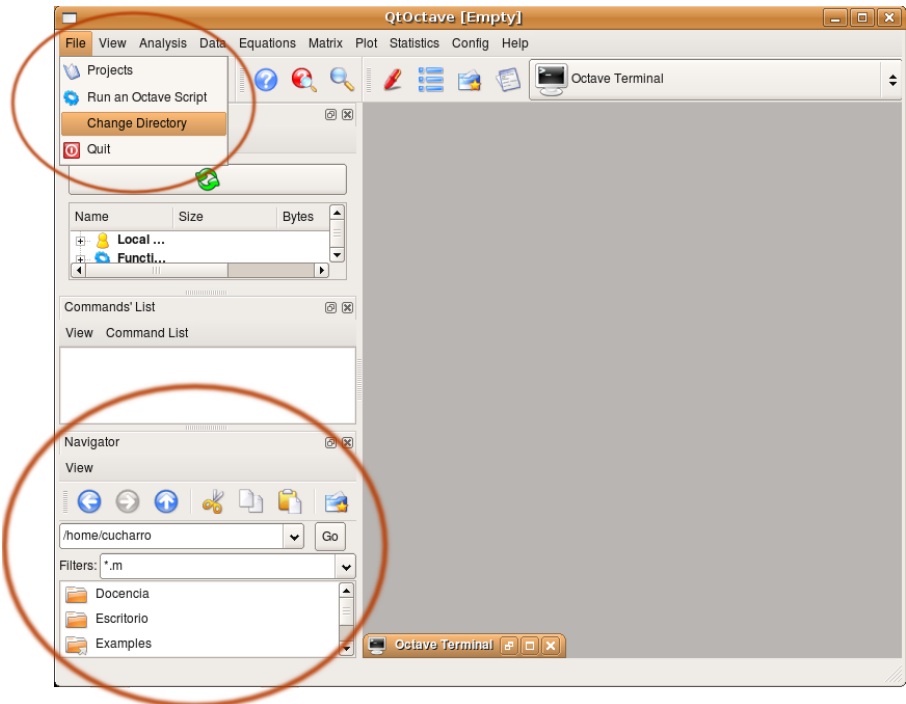

Figura 3.2: *qtOctave*: Selección del directorio de trabajo

#### <span id="page-14-0"></span>**3.3.1. Funciones(I)**

Una función es una *unidad de programa*, una tarea independiente que puede o no depender de variables externas. Las unidades de programa típicas son las funciones, las subrutinas, las clases... Matlab basa toda su potencia y su sencillez en el constante uso de funciones. La razón es bien sencilla; si Matlab es un programa para cálculo numérico es normal que la unidad de programa esencial sea la que tiene un significado más matemático

En Matlab se define una función del siguiente modo:<sup>[3](#page-14-1)</sup>:

```
1 function [variables_de_salida]= nombre(variables_de_entrada)
2 Comandos que terminamos asignando a las variables de salida
3 {end}
```
Por ejemplo,si queremos implementar una función que sume dos escalares debemos hacer lo siguiente:

```
function [c] = suma(a, b)2 c=a+b;
```
Y lo guardaremos en un archivo que se llame igual que la función; en el caso del ejemplo será suma.m. Luego lo guardaremos en nuestro directorio de trabajo.

Las funciones pueden devolver varias variables a través de un array, de la siguiente forma:

```
function [m, M] = minmax(a, b)2 m=min(a,b);
```
<span id="page-14-1"></span><sup>3</sup>El comando end sólo es necesario en Octave, cuando queremos definir alguna función en los scripts o bien más de una función en un mismo archivo. En Matlab no es necesario, porque no soporta esta posibilidad (como comentaremos en la sección [3.3.5\)](#page-16-1), de forma que el fin de del archivo en el que se define la función sirve como end.

```
3 M=max(a,b);
4 end
```
En este caso, podemos utilizar la función de la siguiente forma $^4$  $^4$ :

```
1 >> [m,M]=minmax(pi,e)
2 m = 2.7183M = 3.1416
```
El concepto de función va más allá, pero esta descripción es suficiente para entender su papel dentro de la arquitectura de Matlab.

#### <span id="page-15-0"></span>**3.3.2. Nuestra primera función**

En esta primera función no usaremos ninguno de los elementos característicos de la programación en Matlab. Estos son los que encontramos en cualquier código de simulación: contadores, funciones elementales, condicionales, casos... Empezaremos con el archivo aprsin.m, que es la aproximación de orden 3 del desarrollo de Taylor en 0 de la función seno. Para ello editamos el archivo nuevo de nombre aprsin.m en el directorio que nos digan Matlab u Octave, según el caso, y pondremos en ella lo siguiente:

```
1 function out=aprsin(x)
2 out=x-x^3/6;
```
Vemos que asignamos a la variable out las operaciones que hacemos sobre la variable de entrada x. La idea es mantener las características de una función matemática. Una vez la hayamos guardado en el directorio de trabajo esta función puede ser llamada por el intérprete de Matlab o por cualquier script. Para probarlo nos vamos a la consola y tecleamos:

```
>> y=aprsin(1.3)
```
que debe darnos como resultado:

```
y = 0.93383
```
Aún es pronto para algunos conceptos, hay que aclarar un par de cuestiones:

- Las variables x y out son locales, al igual que todas aquellas definidas en el cuerpo de la función.
- En general, es conveniente utilizar puntos y comas en todas las líneas de código contenidas en las funciones, para no recibir resultados intermedios inútiles.

#### <span id="page-15-1"></span>**3.3.3. Scripts**

Los scripts hacen la función de un programa completo, su hilo de sentencias tiene un principio y un final y no necesita actuar con ninguna variable externa al código. La diferencia entre un script y un archivo de código fuente es que el script es una transcripción literal de comandos de consola; se dice que es *secuencial*. Esto no nos permite explotar las posibilidades de los formatos libres ni utilizar secuencias de control tipo  $\text{goto}^5$  $\text{goto}^5$ . También tienen la extensión .m y se pueden ejecutar de varios modos:

<span id="page-15-2"></span><sup>4</sup>Es necesario explicitar un *array* como [m,M] para recoger a las dos variables devueltas por la función

<span id="page-15-3"></span><sup>5</sup>Mejor, porque este tipo de estructuras no son nada aconsejables.

Dentro del intérprete. Si hemos guardado el archivo en alguno de los directorios de búsqueda de funciones el intérprete ejecutará toda la secuencia de comandos introduciéndole el nombre del script

<sup>1</sup> >> **nombre\_del\_archivo**

Fuera del intérprete. Dentro de una consola llamando el intérprete con el nombre de archivo como argumento. Por ejemplo, en una consola cualquiera $^6\! :$  $^6\! :$  $^6\! :$ 

<sup>1</sup> **\$ octave nombre\_del\_archivo**

#### <span id="page-16-0"></span>**3.3.4. Nuestro primer script**

Vamos a comparar nuestra aproximación de la función seno con la función exacta y lo vamos a escribir en un guión. Para ello creamos el archivo comparar . m y escribimos lo siguiente en él<sup>[7](#page-16-3)</sup>:

```
1 x=linspace(-pi,+pi,100);
2 for i=1:100
y(i) = \arcsin(x(i));4 end
5 plot(x,[y;sin(x)])
```
Para ejecutarlo vamos a la consola y tecleamos:

```
>> comparar
```
E inmediatamente va a aparecer la figura [3.3:](#page-17-1)

Aún es temprano para entender exactamente qué hace el script, lo iremos viendo paso a paso; pero ha servido para ver cuál es la relación entre funciones, scripts y Octave.

#### <span id="page-16-1"></span>**3.3.5. Una gran diferencia entre Matlab y Octave**

*Matlab no puede definir funciones directamente en el intérprete o en un script. Cualquier función debe ser un archivo independiente por simple que esta sea*.

Por ejemplo, si en Matlab intentamos escribir una función dentro del intérprete, recibiremos un error:

```
\Rightarrow function c=suma(a,b)
2 \left| \begin{matrix} ? & ? \end{matrix} \right| function c = \text{suma}(a, b)\overline{\phantom{a}} \overline{\phantom{a}}4 Error: Function definitions are not permitted at the prompt or in scripts.
```
En cambio Octave puede definir funciones tanto en el intérprete como en un script, algo que lo dota de más versatilidad algo más de versatilidad.

Éste es uno de los grandes puntos débiles de Matlab. Ignoro el hecho por el que aún no lo soportan.

Lo que no se puede hacer ni en Matlab ni en Octave es acceder directamente a varias funciones distintas definidas en un mismo archivo (aunque en Octave puede hacerse indirectamente, a

<span id="page-16-2"></span> $6$ Por supuesto, si utilizamos Matlab tenemos que teclear matlab en lugar de octave

<span id="page-16-3"></span><sup>7</sup>En el próximo capítulo estudiaremos las funciones linspace y Octave plot

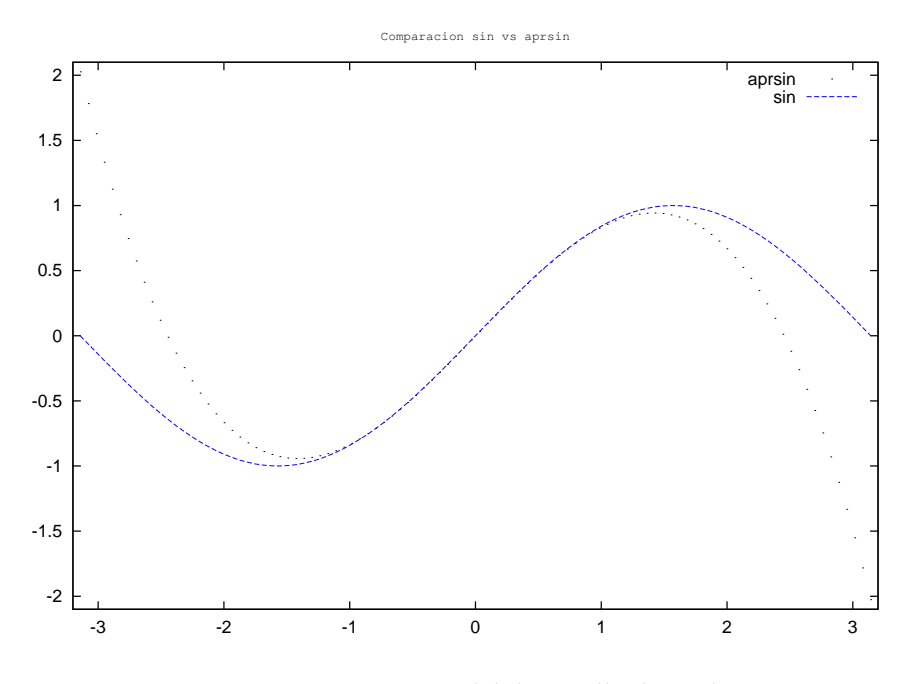

<span id="page-17-1"></span>Figura 3.3: Comparación del desarrollo de Taylor

través de la orden source). No es muy difícil ver por qué. El lenguaje Matlab, cuando llama a una función, busca por los directorios algún archivo que se llame como la función, y luego busca una sentencia ejecutable en él. Esto implica que cada archivo sólo puede contener una cabecera $^8$  $^8$ .

En octave, podemos acceder a todas las funciones definidas en un fichero a través del comando source, que analiza y ejecuta los contenidos de un fichero de órdenes Octave. Por ejemplo, si fichero "biblioteca.m" contiene lo siguiente:

```
1 function y=cuadrado(x)
2 y=x^2;
3 end
4 function y=raiz(x)
y = sqrt(x);
6 end
```
podemos acceder a las dos funciones, como se puede ver en el siguiente código:

```
1 >> source('biblioteca.m')
2 >> cuadrado(raiz(2))
3 ans = 2.0000
```
# <span id="page-17-0"></span>**3.4. Argumento**

El concepto preciso de argumento o valor es complejo pero a nosotros nos bastará con saber que es cualquier elemento manipulable en un código. Los argumentos de un programa de simulación numérica son los números, los índices, las matrices, las secuencias...

<span id="page-17-2"></span><sup>&</sup>lt;sup>8</sup>Puede contener más funciones pero sólo se puede llamar una. Esta es la función que tenga la cabecera en la primera linea cuyo nombre coincida con el nombre del archivo. Esta función puede llamar a otras funciones que se pueden encontrar en el mismo archivo, pero nunca podremos acceder desde fuera a las *subfunciones* puesto que Matlab no tiene información para saber donde se encuentran

#### **3.4 Argumento 19**

Tenemos que hacer el esfuerzo conceptual de separar el concepto de argumento del de variable. Una variable es su contenedor, es lo que les da nombre y sirve para manipularlos. Sucede lo mismo en cualquier fórmula matemática; siempre se expresa mediante variables y toma sentido cuando éstas contienen algún argumento.

Matlab tiene varios tipos de valores y variables; en consecuencia será valida cualquier combinación entre ellos. A continuación se detallan los tipos de argumentos soportados.

#### <span id="page-18-0"></span>**3.4.1. Matrices**

Matlab no distingue entre escalares y matrices. Si se dice que Matlab es un lenguaje de cálculo matricial es porque todos los números son en el fondo matrices. El número 1 puede ser escalar, vector y matriz a la vez sin ningún problema:

```
1 >> a=12 a = 13 >> a(1)4 ans = 1
5 >> a(1,1)6 ans = 1
7 > a(1,1,1)8 ans = 1
```
Tampoco distingue si sus elementos son enteros o reales, todos los números tienen la misma precisión en coma flotante, que es doble precisión siempre que no le indiquemos lo contrario. Las entradas

```
1 \rightarrow \mathbf{a}=1052 \text{ a} = 1053 >> a=1.05e+2
4 a = 105
5 >> a=1050e-1
6 a = 1057 >> a=105.
   a = 105
```
son equivalentes. Estas son las dos características más importantes del lenguaje.

Las matrices se estiran y encogen sin ninguna limitación ni en el tamaño ni en las dimensiones. Si intentamos llenar el décimo elemento de un vector **inexistente** con un 1.

```
>> foo(10)=1
```
el programa lo va a hacer sin ningún problema

```
foo =2 0 0 0 0 0 0 0 0 0 1
```
y si ahora le pido

```
\gg foo(11,4)=2
```
obtengo

```
foo =2 0 0 0 0 0 0 0 0 0 1
```
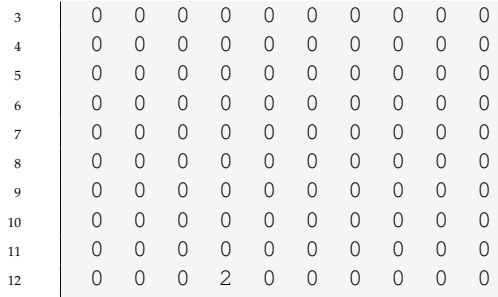

Vemos que el comportamiento es un poco extraño. Si nosotros utilizamos únicamente un índice obtenemos un vector fila, mientras que en una matriz la notación es la usual, el primer elemento es el número de fila y el segundo el número de columna. Esto nos obligará a trasponer vectores más de una vez, sobretodo para resolver sistemas lineales de ecuaciones $^9$  $^9$ .

Esta característica facilita la tarea de escribir los algoritmos por primera vez pero tiene grandes peligros [10](#page-19-1) e inconvenientes.

**Importante:** Cualquier número es en realidad una matriz sin fronteras fijas.

Las matrices se ordenan en Matlab del mismo modo que en la realidad, por filas y columnas. La notación para diferenciar si una serie de números se encuentran en la misma fila o en la misma columna es el siguiente:

- el espacio y la coma (,) separan elementos de una misma fila
- el retorno de carro y el punto y coma (;) separan elementos de una misma columna

Por ejemplo, si queremos escribir el vector fila  $\vec{e} = (1\ 2\ 3)$  lo haremos con:

```
1 >> e=[1,2,3]
2 e =3 \mid 1 \mid 2 \mid 34 >> e=[1 2 3]
5 \t e =1 \t2 \t3
```
En cambio, para escribir el mismo vector pero en forma de columna:

```
1 >> f=[1;2;3]
2 f =
3 \mid 14 2
5 3
6 >> f=[1
7 > 2
8 > 3]
9 f =
10 1
```
<span id="page-19-0"></span><sup>9</sup>En Octave existe la variable prefer\_column\_vectors. Activando esta variable con prefer\_column\_vectors=1 el vector por defecto será columna en vez de fila emulando el comportamiento de Fortran. Sirva esto para mostrar que Octave es totalmente configurable.

<span id="page-19-1"></span> $10$ El principal peligro de la asignación dinámica de memoria es que nosotros no sabemos cuándo usamos demasiada. Es muy importante en códigos no usar más memoria en ningún momento que la RAM disponible, porque en el caso que 'pisemos' fuera de la RAM, el proceso empezará a escribir sobre el disco duro y el rendimiento puede bajar hasta en dos órdenes de magnitud. El problema es que en éste caso lo hacemos sin querer y además el programa no nos avisa. Es bueno entonces tener algún monitor del sistema que nos diga cuánta memoria estamos usando en tiempo de ejecución y si estamos pisando fuera, es decir, escribimos en el espacio 'swap'.

 $11 \t 2$ <sup>12</sup> 3

> Esta es exactamente la misma notación que se sigue para introducir una matriz entera. Lo intentamos con:

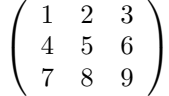

```
1 >> m=[1,2,3;4,5,6;7,8,9]
2 m =
3 \mid 1 \mid 2 \mid 34 4 5 6
     5 7 8 9
```
Aunque cualquier combinación de las anteriores sería perfectamente válida, por ejemplo:

```
1 \Rightarrow m=[1 \ 2 \ 32 > 4563 \times 7 \times 9_4 m =
5 \t 1 \t 2 \t 36 4 5 6
      7 7 8 9
```
La llamada simple a un elemento cualquiera de una matriz se hace indicando su fila y su columna por ese orden. En el caso de la matriz m:

```
1 >> m(2, 1)2 ans = 4
```
Aprenderemos a crear matrices de más dimensiones en la sección **??**.

#### **Tipos de argumentos matriciales**

Cuando se habla del *tipo* de un argumento no estamos hablando sólo de si es una matriz, una cadena de caracteres, un número complejo. El concepto en el ámbito del cálculo numérico va mucho más allá. Se llama *tipo* a la representación que tiene un argumento en la memoria del ordenador. Cuando almacenamos un número podemos hacerlo en varias representaciones; coma flotante de simple precisión, entero de 32 bits... Antes hemos hablado de la configuración por defecto de Matlab que almacena todos los elementos de una matriz como reales de doble precisión (64 bits o 8 bytes).

Todo lo dicho anteriormente para la representación interna de números es válida sólo por defecto. En ningún momento afirmamos que el único tipo de escalar posible es el real de doble precisión. Podemos definir explícitamente números ,es decir, matrices; con tipos distintos al real de doble precisión (DOUBLE).

Los tipos soportados por matlab son los mismos que C excepto por el tipo *long double* (real de 128 bits). Esta representación tiene una limitación evidente; como la formulación de los argumentos en Matlab es matricial sólo podremos tener matrices de un único tipo. No podremos construir matrices con elementos enteros y elementos reales a la vez. Esta es una limitación común a todos los lenguajes de programación y viene dado por la manera en la que cualquier programa reserva (alocatea) memoria. Por ejemplo, si deseamos operar con matrices de números enteros de 8 bits utilizaremos la función int8 del modo siguiente:

```
1 >> x=int8([1,2;109237401823056187365,83.0938])
2 \times z =\begin{array}{|c|c|c|c|c|c|} \hline \end{array} 1 2
        4 127 83
```
Llama la atención el hecho de que el número 109237401823056187365 se ha convertido en el 127. Esto es debido a que el mayor entero de 8 bits que podemos almacenar es precisamente 127. Si necesitamos una aritmética de mayor precisión entera siempre podemos hacer lo siguiente:

```
1 x=int64([1,2;109237401823056187365,83.0938])
2 x =3 \quad 1 \quad 24 9223372036854775807 83
```
Ni siquiera el mayor entero disponible es capaz de almacenar el número anterior.

Podemos tener la necesidad de manipular la cantidad de memoria dedicada a cada elemento de una matriz por dos motivos

- 1. Estamos definiendo matrices de gran tamaño y tenemos la necesidad de reducir la precisión de los argumentos reales; ya sea por la necesidad de reservar memoria o por requerimientos de velocidad de cálculo
- 2. Necesitamos operar con tipos de enteros, ya sean con signo o sin signo para realizar con ellos operaciones lógicas por bits o utilizar lógica entera.

En Octave sólo es posible lo segundo porque el tipo de real es siempre el de doble precisión. Hablaremos un poco más de los tipos de argumentos escalares en la sección dedicada a rutinas de creación de matrices.

#### <span id="page-21-0"></span>**3.4.2. Secuencias**

Son parecidas a los vectores pero no lo son. Aparecen por todos los elementos del lenguaje, en las submatrices, en los contadores en el funcionamiento interno de muchas funciones... Siempre que necesitemos contar algo aparecerán las secuencias porque **es el método propio Matlab para contar**. Si queremos una lista de números que nos cuente del 1 al 10 hacerlo es tan fácil como:

```
1 >> secuencia=1:10
2 secuencia =
3 1 2 3 4 5 6 7 8 9 10
```
Si queremos manipular el contador para que no sea de 1 en 1 podemos introducir el salto entre dos números sucesivos:

```
1 >> secuencia=1:2:10
2 secuencia =
3 1 3 5 7 9
```
#### **Contadores no enteros.**

Las secuencias soportan intervalos distintos a los números enteros. Podemos introducir la secuencia:

```
1 \Rightarrow 0:0.5:42 \text{ ans} =3 Columns 1 through 8:
4 0.00000 0.50000 1.00000 1.50000 2.00000 2.50000 3.00000 3.50000
5 Column 9:
     6 4.00000
```
Si el intervalo que introducimos no ajusta exactamente al límite superior parará de contar *sin pasarse*.

```
1 \rightarrow 0:0.52:42 ans =
3 0.00000 0.52000 1.04000 1.56000 2.08000 2.60000 3.12000 3.64000
```
Evidentemente este tipo particular de contadores no son adecuados para contar índices porque genera números no enteros. Su utilidad se encuentra en la discretización de intervalos necesaria, por ejemplo, en los ejes de coordenadas.

#### <span id="page-22-0"></span>**3.4.3. Submatrices**

Para asignar partes de matrices a variables o operar dentro de una matriz con una parte de la misma es necesario asignarles una secuencia de índices. Se puede decir que la submatriz se genera *contando* los índices de la primera Para entender mejor cómo funciona este tipo de asignaciones mejor hacerlo mediante ejemplos. Iniciaremos una sesión en Matlab creando una matriz de números aleatorios:

```
1 \Rightarrow foo=rand(5,5)
2 foo =3 0.808048 0.804808 0.871166 0.606412 0.867716
4 0.114965 0.524531 0.210789 0.163542 0.639094
5 0.476355 0.544236 0.254009 0.818164 0.091934
6 0.736103 0.231876 0.115706 0.336303 0.478042
7 0.807002 0.244172 0.507355 0.814160 0.792253
```
Ahora crearemos una submatriz llamada bar que contendrá las filas de la segunda a la quinta y columnas de la tercera a la quinta.

```
1 \Rightarrow \text{bar}=foo(2:5.3:5)bar =3 0.210789 0.163542 0.639094
4 0.254009 0.818164 0.091934
5 0.115706 0.336303 0.478042
    6 0.507355 0.814160 0.792253
```
Pero las secuencias tienen la capacidad de contar de modos distintos, en el caso siguiente contaremos las filas de 2 en 2 como muestra el siguiente ejemplo. En él crearemos una submatriz qwe que sean, de la matriz foo las filas de la primera a la quinta de 2 en 2 (la primera, la tercera y la quinta) y las columnas de la primera a la tercera.

```
1 \Rightarrow qwe=foo(1:2:5,1:3)
2 \qquad qwe =3 0.80805 0.80481 0.87117
4 0.47635 0.54424 0.25401
5 0.80700 0.24417 0.50735
```
Si omitimos los elementos de la secuencia y dejamos sólo el símbolo :, el resultado será que tomaremos todos los elementos de la fila o de la columna.

Además de una secuencia los índices pueden introducirse mediante vectores:

<sup>1</sup> >> **qwe**=**foo**([1,2],[1,2])

#### <span id="page-23-0"></span>**3.4.4. Números Complejos**

En realidad deberían llamarse matrices cuyos elementos son números complejos, pero se ha abreviado. Las reglas matriciales son exactamente las mismas, lo único que cambia es el carácter individual de cada elemento. La manera de introducir un número complejo como argumento en una variable es el uso del número i que multiplica a la parte imaginaria.

```
1 >> numcom=2+3i
```
También podemos usar otros signos para expresar  $i$  como  $j$ , I o J. Evidentemente también podemos crear vectores, matrices y tensores de números complejos, y al buscar un índice en ellos tendremos el número complejo completo.

La biblioteca de funciones contiene las funciones habituales para trabajar con este tipo de números, como real e imag para calcular la parte real e imaginaria y abs para calcular el módulo de un número complejo.

#### <span id="page-23-1"></span>**3.4.5. Cadenas de texto**

Podemos asignar a una variable una cadena de texto introduciéndola entre comillas simples o dobles:

```
1 >> saludo='hola que tal';
```
y si pedimos qué hay en la variable:

```
1 >> saludo
2 saludo = hola que tal
```
En Octave también son válidas las comillas dobles:

```
1 >> saludo=''hola que tal''
2 saludo = hola que tal
```
Matlab almacena las cadenas de texto como un vector de caracteres. Esto significa que acepta todas las posibilidades de composición de vectores, la diferencia es que operaremos con caracteres ASCII en vez de con números reales. Para demostrarlo nada mejor que intentar encadenar palabras en fila

```
1 >> ['me','gusta','el','furbo']
2 ans = megustaelfurbo
```
o en columna

```
1 >> ['me';'gusta';'el';'furbo']
2 ans =
3 me
```

```
4 gusta
5 el
    6 furbo
```
#### <span id="page-24-0"></span>**3.4.6. Variables lógicas**

Sólo tenemos dos variables lógicas que son true y false. Estos nombres son sólo interfaces, en realidad Matlab toma 0 como falso y cualquier número distinto de cero como verdadero.

# <span id="page-24-1"></span>**3.5. Operadores**

Cuando operamos elementos en Matlab, como cuando lo hacemos en cualquier lenguaje de programación, debemos tener en cuenta la dicotomía entre variable y argumento. Es tan importante porque debemos comprender perfectamente la sutileza de que los operadores no operan variables sino argumentos, en el caso de Matlab, matrices.

La consecuencia directa es que todos los operadores de Matlab son matriciales. En algunos casos, como la suma o la resta, los operadores matriciales son equivalentes a lo escalares (*elementwise*[11](#page-24-2) o elemento a elemento); en cambio la multiplicación y la potencia generan resultados completamente distintos.

Por ejemplo, si tomamos dos matrices cualquiera:

```
\Rightarrow A=[1 2 3;4 5 6;7 8 9];
2 >> B=[9 8 7;6 5 4;3 2 1];
```
Su multiplicación directa va a dar como resultado precisamente la multiplicación matricial:

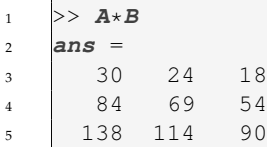

¿Y si queremos una operación escalar? **Todos los operadores de Matlab pasan de matriciales a escalares añadiendo un punto justo antes del símbolo del operador**. En el caso de las matrices anteriores:

```
1 >> \mathbf{A} \cdot \star \mathbf{B}2 ans =
3 9 16 21
4 24 25 24
      5 21 16 9
```
**La potencia es la operación que más errores provoca cuando se es principiante con el Matlab**. Cuando uno piensa en la operación de la potencia nunca piensa en ella como una operación matricial; es muy poco intuitivo. No pensamos que la operación:

 $>> A^2$ 

Sea equivalente a:

<span id="page-24-2"></span><sup>11</sup>*Elementwise* significa literalmente en inglés elemento a elemento.

 $>> A \star A;$ 

Operación que es matricialmente del todo lógica. Este comportamiento provoca dos errores típicos.

- 1. El operador se negará a elevar a un exponente matrices que no sean cuadradas.
- 2. Cuando el exponente es fraccionario da resultados que aparentemente no tienen ninguna lógica

Un ejemplo claro es lo que nos encontramos cuando elevamos la anterior matriz a una burda aproximación del número π:

```
1 \Rightarrow A^33.142 \quad \text{ans} =3 691.22 - 0.43i 850.20 - 0.12i 1009.17 + 0.20i
4 1567.33 - 0.05i 1925.90 - 0.01i 2284.47 + 0.02i
5 2443.44 + 0.34i 3001.60 + 0.09i 3559.76 - 0.15i
```
#### ¿Números complejos?

El problema es que en Matlab cualquier argumento puede ser una matriz; olvidarnos el punto antes de utilizar la potencia...

```
1 \Rightarrow A.^{3}.142 ans =
3 1.0000 8.8152 31.4891
4 77.7085 156.5906 277.5843
5 450.4098 685.0189 991.5657
```
es uno de los errores más comunes. Por suerte los errores suelen ser tan evidentes que la sangre raramente llega al río. El problema llega cuando elevamos al cuadrado matrices cuadradas. Los resultados obtenidos con el operador matricial y escalar son parecidos y del mismo orden de magnitud con lo que pueden ser un gran escollo en el proceso de depuración.

#### <span id="page-25-0"></span>**3.5.1. Operadores aritméticos**

- **x+y** Suma. Si ambos operandos son matrices el número de filas y columnas debe ser el mismo. Si uno de los dos operandos es un escalar su valor es sumado a todos los elementos del otro
- **x-y** Resta. Las consideraciones sobre matrices son las mismas que con el operador suma.
- **x\*y** Multiplicación matricial. Si ambos elementos son matrices el número de filas y de columnas debe ser el mismo. Si uno de los dos operandos es un escalar su valor es multiplicado a todos los elementos del otro.
- **x.\*y** Multiplicación elemento a elemento. Si ambos operandos son matrices el número de filas y de columnas debe coincidir.
- **x/y** "División de izquierda a derecha". Esta operación es equivalente a:

$$
\left((y^\top)^{-1}x^\top\right)^\top
$$

con la diferencia que en este caso no se calcula la inversa. En el caso que la matriz y no sea cuadrada se da una solución con la condición de mínimo error<sup>[12](#page-25-1)</sup>.

<span id="page-25-1"></span><sup>12</sup>Esto se hace calculando la pseudo inversa

- **x./y** División de izquierda a derecha *elementwise*. Se divide cada elemento de la matriz x por cada elemento de la matriz y.
- **x\y** División de derecha a izquierda. Esta operación es equivalente a:

 $x^{-1}y$ 

y sirve para resolver sistemas de ecuaciones lineales. Como en la división anterior no se calcula efectivamente la inversa de la matriz, de modo que en el caso que no sea cuadrada seguirá dando un resultado. Analizaremos este operador con mucha más profundidad en el apartado dedicado a álgebra lineal.

**x.\y** División de derecha a izquierda *elementwise*.

#### **x^y**

**x\*\*y** Potencia. Si ambos operadores son escalares el resultado es x elevado a la potencia de y. Si  $x$  es un escalar y  $y$  es una matriz cuadrada el resultado se calcula a partir de un desarrollo de autovalores. Si x es una matriz cuadrada e  $y$  es un entero el resultado es la multiplicación de  $x$  por ella misma  $y$  veces  $y$  si  $y$  es un real se calcula el resultado por un desarrollo de autovalores. Cuando tanto x como y son matrices el resultado es error. La notación  $\star \star$  sólo se puede usar en Octave.

#### **x.^y**

- **x.\*\*y** Potencia *elementwise*. Si los dos operandos son matrices deben ser del mismo tamaño. La notación .\*\* sólo se puede usar en Octave
- **-x** Negación
- **x'** Traspuesta compleja conjugada. Si la matriz x está compuesta por números reales el resultado es exactamente el mismo que para la traspuesta. Si hay algún argumento complejo el operador es equivalente a hacer conj(x.').
- **x.'** Traspuesta. Nótese que el uso de la notación usual *elementwise* no tiene el mismo sentido.

#### <span id="page-26-0"></span>**3.5.2. Operadores de comparación**

- **x**<y Verdadero si x es menor que y.
- **x**<=**y** Verdadero si x es menor o igual que y.
- **x==y** Verdadero si x es igual que  $y$ .
- **x>=y** Verdadero si x es mayor o igual que y.
- **x>y** Verdadero si *x* es mayor que *y*.

**x!=y**

**x~=y** Verdadero si x es distinto que y. En Octave son válidos ambos signos mientras que Matlab sólo soporta el segundo.

#### <span id="page-27-0"></span>**3.5.3. Operadores lógicos**

Hay dos tipos de operaciones lógicos, los que interactúan con matrices y los que lo hacen con expresiones lógicas como las que nos encontramos en las estructuras if y while. Los del primer tipo son  $\&$  para "y", | para "o" y ! para "no". Si decimos que operan con matrices es porque aplicados a matrices de condiciones lógicas devuelven una matriz del mismo tamaño, por ejemplo:

```
| \rangle > [1,2;0,1] & [0,1;0,1]2 ans =
3 0 1
4 0 1
5 > |0,1;2,0|6 ans =
7 \mid 1 \mid 00 1
```
La expresión entera para condiciones lógicas es 0 para "falso" y distinto de 0 para "verdadero", es decir, lógica binaria usual.

Para componer expresiones lógicas se usan los símbolos  $\&&\&p$ ara "y" y || para "o". La diferencia entre estos y los anteriores es que el resultado siempre será booleano. Si se aplica a una matriz colapsará sus elementos con la función all para llegar a una expresión única. Como ya hemos dicho antes su aplicación principal se encuentra en las estructuras de control de ejecución como if y while.

En los capítulos posteriores veremos varias aplicaciones de estos operadores.

#### <span id="page-27-1"></span>**3.5.4. Operadores de comparación por bits en enteros**

Matlab es también capaz de comparar y manipular los bits en enteros. Para eso dispone de las funciones siguientes:

```
1 >> bit<TAB>
2 bitand bitmax bitset bitxor
3 bitcmp bitget bitor bitshift
4 >> a=5; %Un numero entero
5 >> dec2bin(a) %Que tiene esta representacion decimal
6 \quad \text{ans} = 1017 >> a=bitset(a,1,0) %Reset del primer bit
8 a = 4
9 >> a=bitset(a,6,1) %Set del sexto bit
10 a = 3611 >> dec2bin(a)
\mathbf{a} \mathbf{n} \mathbf{s} = 10010013 >> b=bitset(1,6) % Una forma alternativa de set
14 
15 >> dec2bin(b)
16 ans = 100001
17 >> bitand(a,b) % y logico
18 ans = 32
19 >> dec2bin(bitand(a,b)) % En bits...
20 ans = 100000
21 >> bitor(a,b) % o logico
22 ans = 37
\gg dec2bin(bitor(a,b)) \textdegree En bits...
24 ans = 100101
25 >> bitxor(a,b) % o exclusivo logico
```

```
26 ans = 5
27 >> dec2bin(bitxor(a,b)) % En bits...
28 ans = 101
```
# <span id="page-28-0"></span>**3.6. Variables**

Debemos pensar en ellas como cajas que ocupan memoria, independientemente de lo que lleven dentro. Debe abstraerse la variable del argumento que contenga, en el fondo no es más que un nombre.

Por el hecho de ser un lenguaje de scripting las variables no deben declararse. Esto hace que programar sea mucho más sencillo, se haga con menos errores y en menos tiempo a costa de un mayor tiempo de ejecución. Esto también significa que la cantidad de memoria asignada a una variable es dinámica, podemos ampliar una matriz <sup>[13](#page-28-2)</sup> sin ningún problema con el simple hecho de llenar un elemento que no exista.

Aquello que nosotros asignamos a una variable se llamará argumento<sup>[14](#page-28-3)</sup>. A cada variable le asignaremos uno o varios argumentos, de modo que la variable no es más que un nombre por el que llamamos su contenido.

Las variables pueden ser cualquier secuencia de letras, no hay limitación en su número, sólo que deben empezar con un carácter tipo letra o con \_ . Se distingue entre mayúsculas y minúsculas. Los nombres siguientes serían válidos:

<sup>1</sup> **x** <sup>2</sup> **x15** <sup>3</sup> **\_\_hola\_que\_tal\_\_** <sup>4</sup> **fjalsbdgaoqiwbodj**

> El nombre de una variable es una función en sí misma, llamada sin argumentos sacará por pantalla el valor de la variable. Algunas variables tienen un valor por defecto como pi o ans. Algunas de estas variables son parte de la configuración interna del programa así que es importante conocerlas para no tener sorpresas desagradables.

#### <span id="page-28-1"></span>**3.6.1. Acceso a las variables:**

Si nos dicen que una variable es local por defecto probablemente no entendamos nada. Saber si una variable es accesible o no por una función no es una tarea sencilla y depende de cómo se hayan declarado las variables. El esquema normal es el de la figura [3.4.](#page-29-0) Supongamos que somos una variable en el programa principal y en un instante de la ejecución somos el argumento de una función. No nos sucede absolutamente nada. Otra variable va a tomar nuestro valor en la cabecera de la función y su resultado se va a volcar en el programa principal. A no ser que el resultado se nos asigne, cambiando nuestro valor, seguirá sin sucedernos nada. En cambio las variables locales para la función son eliminadas de la memoria cuando termina su ejecución.

Si le damos a una variable el atributo de *global* con la palabra clave global entonces esta variable podrá ser vista por cualquier unidad de código sin necesidad de llamarla en su cabecera. A estas variables no les importa si están en el programa principal o en una función, su contexto es toda la ejecución; pueden saltar a cualquier hilo como en el esquema de la figura [3.5:](#page-29-1)

Al estar definida como una variable global no sólo puede ser vista por la función; si además la función cambia su valor también cambiará en el programa principal. Un ejemplo de ello es el código siguiente:

<span id="page-28-2"></span><sup>&</sup>lt;sup>13</sup> Ampliar una matriz es exactamente equivalente que asignar más memoria a una variable. En Fortran sería dealocatear una variable, ampliarla y alocatearla otra vez.

<span id="page-28-3"></span><sup>14</sup>El concepto de argumento en programación es mucho más extenso, pero creo que es conveniente usarlo de este modo.

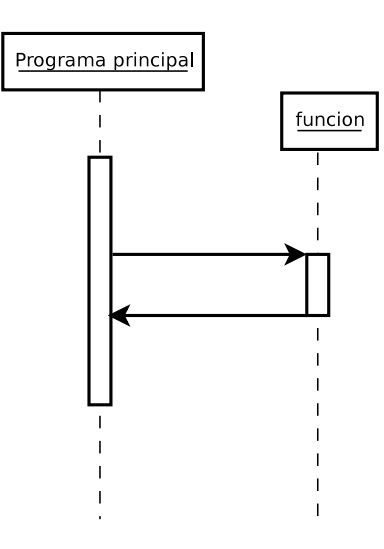

<span id="page-29-0"></span>Figura 3.4: Comportamiento normal de una variable llamada por una función

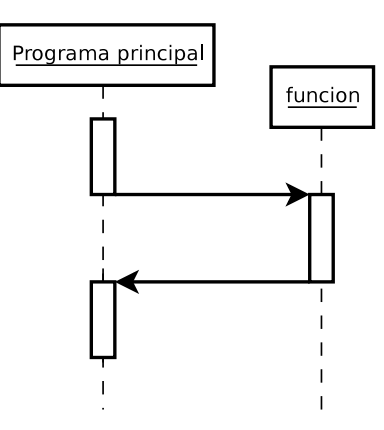

<span id="page-29-1"></span>Figura 3.5: Comportamiento de una variable global definida en el programa principal

```
1 >> global x=2
2 >> \mathbf{x}3 x = 2\rightarrow > function f()5 global x
6 x=3
7 end
\vert s \vert >> \mathbf{f}(\vert)x = 3
```
Como se ve debemos tener cuidado con los nombres de las variables globales, no es difícil estro-pear el código llamando una variable global en una función sin querer<sup>[15](#page-29-2)</sup>.

<span id="page-29-2"></span><sup>&</sup>lt;sup>15</sup>El uso de las variables globales es una de las pocas discusiones de estilo abiertas. En otros lenguajes de programación, sobre todo los que permiten la programación orientada a objetos, no es necesario utilizar este tipo de variables. Es una discusión entre dos escuelas. Los que estamos más acostumbrados a una programación modular (Fortran) nos sentimos más cómodos controlando el hilo de ejecución con variables globales. En cambio, la escuela procedente de C++ y de Java prefieren crear métodos mucho más ricos en los que las funciones son en realidad métodos de un objeto que puede haber sido inicializado previamente.

Creo que para un principiante el uso de variables globales es un buen ejercicio mental para aprender que hay distintos niveles de ejecución en la programación modular sin entrar en conceptos que muchos usan pero sólo unos pocos

#### **3.6 Variables 31**

Un tercer atributo es el de persistent. Cuando dentro de una función indicamos que una variable es persistent estamos imponiendo que esta variable se guarde en memoria para la siguiente vez que se llame la función en vez de hacerla desaparecer, como es normal. El diagrama conceptual es el de la figura [3.6.](#page-30-2)

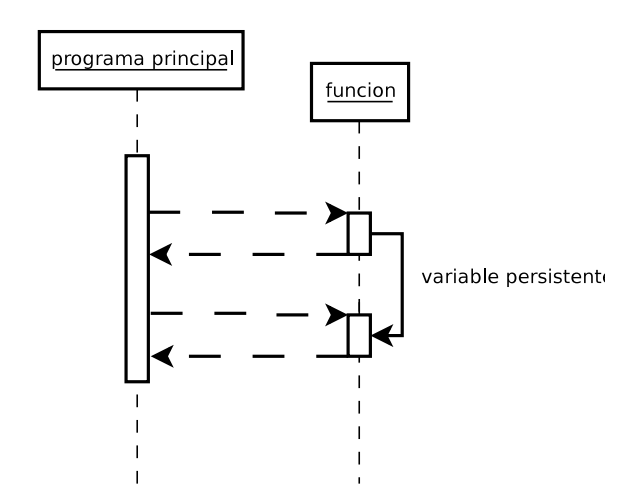

<span id="page-30-2"></span>Figura 3.6: Propiedades de una variable persistente.

No tiene ningún sentido definir una variable como persistent en el programa principal porque las variables locales para el hilo principal no se destruyen hasta que termina la ejecución.

#### <span id="page-30-0"></span>**3.6.2. Funciones dedicadas a variables**

Tenemos varias funciones íntimamente relacionadas con el concepto de variable, algunas de ellas son:

- is\_global que devuelve un 1 en el caso que la variable efectivamente lo sea
- clear que borra el contenido de una o varias variables, funciones o variables globales dependiendo del parámetro que le pasemos
- who que da una lista de las variables que en aquél mismo momento estén ocupadas por algún argumento. También acepta parámetros para variar su comportamiento.
- whos , lo mismo que who pero nos da más información.

**Importante:** Es necesario entender el concepto de variable local y global para comunicar funciones y scripts de una manera eficiente

#### <span id="page-30-1"></span>**3.6.3. Contenedores**

La limitación las matrices es que sólo pueden contener elementos de un mismo tipo. Una matriz no puede contener una cadena de caracteres y un número a la vez. Si sumamos mentalmente dos matrices entenderemos facilmente por qué.

Necesitemos entonces definir un *tipo* más complejo que un caracter o un escalar. Un *tipo derivado* es una extensión del concepto de argumento en el que se permite que una variable contenga un argumento múltiple con elementos de distinta naturaleza. Un tipo derivado es lo que permite asignar a una variable un número y una cadena de caracteres a la vez.

entienden.

La estructura típica de los tipos derivados es la que tiene forma de árbol. Son llamadas *estructuras de datos*. En ellas, una variable primitiva contiene más variables adicionales que a su vez pueden contener más ramificaciones. Otro tipo es emular el comportamiento de una matriz o un vector y permitir que sus elementos sean de tipos distintos. Obviamente esta ganancia de potencia se pierde en los operadores. Una matriz puede ser sumada a otra matriz, en cambio un tipo derivado no puede ser sumado a otro tipo derivado ya que Matlab no tiene ninguna información de qué contiene cada uno.

Esto hace que la línea divisoria entre el concepto de variable y el de argumento se difumine. Podemos pensar en una matriz como un único argumento donde todos los elementos son del mismo tipo y los tipos derivados como estructuras de variables. Entrar en sutilezas teóricas no es muy conveniente, simplemente debemos centrarnos en la gran utilidad de las estructuras de datos o las celdas de variables ya que permiten agrupar en forma de única variable estructuras más complejas de lo habitual.

#### **Estructuras de datos**

Octave, al igual que la mayoría de los lenguajes de programación modernos, nos permite agrupar variables en estructuras tipo árbol. Podemos entonces agrupar distintos tipos de argumentos dentro de una variable. Para probar esta posibilidad vamos a escribir un script de prueba que se va a llamar estructura.m.

```
1 % estructura.m
\overline{2}3 % Este es el script de prueba para las variables de tipo estructura
4 foo.num=1.234;
5 foo.string='hola mundo';
   6 foo.options.option1=true;
   7 foo.options.option2=false;
```
Lo guardamos en el directorio correspondiente y si nos vamos a la consola y tecleamos estructura qué obtenemos? Pues nada en absoluto porque le hemos pedido con los puntos y coma que no nos sacara ninguna información por pantalla. Si queremos que nos diga qué hay dentro de la variable foo debemos teclear foo en la consola y nos aparecerá lo siguiente:

```
1 >> estructura
2 >> foo
\int foo =
\overline{4}
6 options =
7 \mid \{8 option1 = 1
\circ option2 = 0
10   }
11 string = hola mundo
12
```
que es exactamente la estructura de argumentos que hemos introducido [16](#page-31-0). Vemos la manera de introducir comentarios en un script de Matlab, con el signo %. Todo lo que escribamos a partir de éste símbolo será ignorado por el intérprete.

```
disp('nuestra estructura es')
disp(foo)
```
<span id="page-31-0"></span><sup>&</sup>lt;sup>16</sup>Si queremos que Octave nos saque cualquier argumento por pantalla podemos usar la función disp(). En este caso al final de nuestro script podríamos añadir:

Además de muchas otras, la mayor utilidad de las variables de tipo *estructura* es que nos permiten acortar las cabeceras de las funciones. Pongamos como ejemplo un programa que se configura con unos veinte parámetros. Si una función necesita quince de ellos significa que cada vez que llamemos a la función en nuestro código aparecerá una cabecera con quince variables. Esto haría el código más pesado de escribir y mucho más difícil de leer y mantener. Podemos poner todos nuestros parámetros dentro de una variable que se llame parms, de tal manera que siempre que necesitemos un parámetro, por ejemplo Longitud, en cabecera simplemente llamamos a parms y dentro del programa nos referimos a parms. Longitud.

#### *Cell Arrays***.**

Las celdas son matrices o hiper-matrices de variables. No debemos confundirlas con las matrices usuales que son estructuras de argumentos del mismo tipo. Una celda puede contener matrices, cadenas de texto y argumentos lógicos a la vez siempre que estén en celdas separadas. A diferencia de las estructuras de datos no tendremos que asignar un nombre a cada una de las celdas porque ya se les asignará un grupo de índices.

Podemos construir celdas de dos modos, el primero es declarar una variable como cell y darle una dimensiones. Por ejemplo construiremos una celda de 2 por 2 cuyos elementos parecidos a los contenidos en la estructura de datos foo:

```
1 \Rightarrow foo = cell(2,2)
12 foo =
3 \mid \{4 [1, 1] = []
5 [2, 1] = []
6 [1,2] = []7 \mid [2,2] = []8 }
9 > foo{1,1}=1.2340;
10 \Rightarrow foo{1, 2} = [1, 2; 3, 4];
11 >> foo{2,1}='hola mundo';
12 >> foo{2,2}=true;
_{13} >> foo
14 foo =
15 {
16 [1, 1] = 1.2340
17 [2,1] = hola mundo
18 [1,2] =19 1 2
20 3 4
21 [2, 2] = 1
22
```
Como en el caso de las matrices convencionales podremos ampliar las celdas con sólo llenar una que no tenga ningún argumento asignado; las celdas "sobrantes" quedan vacías:

```
1 >> foo{3,1}=false
2 foo =
3 {
\frac{4}{1,1} = 1.2340
5 [2,1] = hola mundo
6 [3,1] = 07 \mid [1,2] =8 1 2
9 3 4
10 [2,2] = 1
```
 $11 \mid \frac{3}{2} \mid 2 \mid = \lceil \frac{1}{2} \rceil$ <sup>12</sup> }

> El otro modo de iniciar una estructura de celdas es hacer lo mismo que con una matriz pero usando llaves en vez de corchetes. Para iniciar las celdas foo pero de modo abreviado:

```
1 >> foo={1.2340,[1,2;3,4];'hola mundo',true}
foo =3 {
\frac{4}{1,11} = 1.23405 [2,1] = hola mundo
6 [1,2] =7 \quad 1 \quad 28 3 4
9 \mid [2,2] = 110 }
```
**Importante:** Las celdas pueden almacenar cualquier tipo de argumento, incluso funciones. Es más fácil y rápido escribirlos utilizando llaves.

#### **La necesidad de los cell arrays y los tipos derivados**

No todo en un lenguaje de programación son aplicaciones sencillas donde escalares, vectores y matrices bastan. Tampoco es cierto que el dato más complejo suelen ser los argumentos que pasamos a las funciones. Un programa puede requerir variables que contengan tipos de gran complejidad, normalmente obligados por el propio algoritmo.

Supongamos que intentamos una población de datos especialmente compleja, algo usual en una base de datos. Pongamos como ejemplo una descripción de todos los trabajadores de una empresa. Esto es un ejemplo, seguramente no utilizaremos un lenguaje de programación orientado a cálculo numérico para resolver un problema como este pero otras aplicaciones como los algoritmos genéticos pueden requerir tipos derivados especialemnte complejos.

Sigamos con el ejemplo definiendo nuestro tipo Empleado. Cada empleado de la empresa proporciona los siguientes datos:

- Nombre completo
- Nacionalidad
- Documento de identidad
	- Tipo
	- Número
	- Fecha de expedición
	- Fecha de caducidad
- Dirección de contacto
- Números de teléfono
	- Número de la dirección de contacto
	- Teléfono movil de empresa
	- Teléfono movil personal

Cuando nuestros datos son muy complejos solemos pensar durante largo tiempo el método más adecuado de almacenar todos los datos. Crear una variable para cada trabajador no es muy recomendable porque es probable que tengamos que iterar sobre el total de ellos. Tampoco parece muy inteligente partir todos los datos en varias matrices y relacionarlas según los índices.

La abstracción llevada a los lenguajes de programación modernos tiene una consecuencia muy importante: *debemos ser capaces de seguir uilizando las mismas herramientas de programación sea cual sea el dato con el que estemos trabajando*. Si un lenguaje se ha diseñado con el paradigma de la abstracción como prioridad podremos seguir escalando la complejidad de las estructuras de datos tanto como queramos sin perder las herramientas de cálculo. Matlab no es un prodigio en este sentido pero se defiende bien.

El elemento que mantiene la escalabilidad en las estructuras complejas de datos son los cell arrays. Al seguir una estructura matricial pueden encapsularse tantos cell arrays como queramos. Pueden contener tanto los tipos básicos (números y cadenas de texto) como estructuras de datos o otras celdas. De este modo podemos definir la estructura empleado del siguiente modo:

```
1 >> Empleado1={'Paquito Palotes Parrondo';'Deaqui';
2 ... \{'DNI', 646843216, 12122000, 12122000\};
3 ... 'C Buenaesperanza 12 1,2';
\cdot... [666251487,555698541]}
5 Empleado1 =
6
7 \mid \{8 [1,1] = Paquito Palotes Parrondo
9 [2,1] = Deaqui
10 \mid 3,1| =11
12 \left| \right| {
13 [1, 1] = DNT14 [1,2] = 64684321615 [1,3] = 1212200016 [1, 4] = 12122000
17 }
18
19 [4,1] = C Buenaesperanza 12 1,2
20 [5, 1] =2122 666251487 555698541
23
24 }
```
Lo novedoso es que mantenemos la escalabilidad de la estructura indefinidamente. Podemos sin ninguna restricción encapsular todos los empleados en la variable Empresa como si fueran elementos de una fila en una celda:

<sup>1</sup> >> **Empresa**={**Empleado1**,**Empleado2**,**Empleado3**}

# <span id="page-34-0"></span>**3.7. Sentencias**

Como se ha dicho antes, las estructuras esenciales del lenguaje son los contadores y los condicionales. Más comúnmente conocidas como las sentencias do y las sentencias if. Estas estructuras son comunes con el resto de lenguajes de programación y de scripting existentes. La primera es un bucle contador que permite ejecutar varias tareas idénticas secuencialmente con la variación de diversos índices; se pueden encapsular con otros contadores y con otras sentencias. La segunda permite incluir variaciones en la ejecución del código según el cumplimiento de ciertas condiciones lógicas.

Estos no son las únicas estructuras de programación, son las más básicas. A partir de ellas se derivan sentencias más útiles y más específicas como veremos a continuación.

Al igual que las funciones, las sentencias tienen un principio y un final definido iniciado por una palabra clave. Matlab utiliza la notación clave-cuerpo-end al igual que Fortran; C, por ejemplo delimita estas estructuras mediante llaves y Python utiliza el sangrado.

En este caso Matlab y Fortran presentan una diferencia esencial. Mientras Fortran tiene un cierre para cada una las estructuras; do debe cerrarse con un end do, Matlab cierra todas ellas con un end. El uso sistemático de end puede llevar a confusiones nefastas, es por ello que Octave también soporta el uso de endfor, endif...

#### <span id="page-35-0"></span>**3.7.1. La sentencia if**

Tenemos tres formas de condicional. La más simple es:

```
1 if (condicion)
```

```
2 cuerpo
```

```
3 endif
```
Por ejemplo:

```
1 >> esto=1;
2 >> if esto
3 ... disp('es esto');
4 ... end
5 es esto
6 >> esto=0;
7 >> if esto
8 ... disp('es esto');
   9 ... end
```
Si queremos que la sentencia no se ignore, y que si la condición no se cumple impongamos un cuerpo distinto podemos usar la estructura:

```
1 if (condicion)
2 cuerpo 1
3 else
4 cuerpo 2
5 endif
```
Ejemplo:

```
1 >> esto=1;
2 >> if esto
3 ... disp('es esto');
4 ... else
5 ... disp('es lo otro');
6 ... end
7 es esto
```
En la que se ve perfectamente que si no se cumple la condición 1 inmediatamente se ejecuta el cuerpo2. Si tenemos más de una condición lógica sobre una misma variable podemos usar una condicional múltiple de la siguiente forma:

```
1 if (condicion 1)
2 cuerpo 1
3 elseif (condicion 2)
4 cuerpo 2
5 \quad \ldots6 elseif (condicion n)
7 cuerpo n
8 else
9 cuerpo N
10 endif
```
<sup>[17](#page-36-1)</sup> Debe recalcarse que la condición debe ser sobre la misma variable para cerrar la lógica del condicional. En el caso que tengamos condiciones lógicas sobre más de una variable podemos encapsular los if sin ningún problema:

```
1 if (condicion a)
2 if (condicion b)
3 cuerpo a+b
4 else
5 cuerpo a+bN
6 endif
7 else
8 cuerpo aN
   9 endif
```
Es importante que evitemos estructuras lógicas muy complejas, porque son difíciles de entender y de depurar; aún cuando las ha escrito uno mismo. Se verán ejemplos de estas estructuras en la sección de ejercicios.

#### <span id="page-36-0"></span>**3.7.2. La sentencia switch.**

Lo forma general del comando es:

```
1 switch (variable_switch)
2 case (posible_valor_variable_switch)
3 comandos
4 case (posible_valor_variable_switch)
5 \quad . \quad .6 otherwise
7 comandos adicionales
8 endswitch
```
Esta sentencia es la misma que case en Fortran y switch en C. Un ejemplo de su uso sería:

```
1 >> a = 'dos'2 >> switch (a)
3 case ('uno')
4 disp('has escogido el numero 1')
5 case ('dos')
6 disp('has escogido el numero 2')
7 otherwise
```
<span id="page-36-1"></span><sup>17</sup>Mucho cuidado los programadores acostumbrados a Fortran, sea cual sea la variante. Si nosotros usamos else if en vez de elseif, Matlab va a pensar que tenemos dos sentencias separadas, es decir, primero un else y luego un if dentro del else. Esto significa que tenemos una ejecución anómala en vez de un error. Es uno de estos casos en los que el programa nos ejecuta, nos da un resultado erróneo y nosotros no vemos de ninguna manera el error de programación

```
8 disp('no se que numero has escogido')
   9 endswitch
10 has escogido el numero 2
```
#### <span id="page-37-0"></span>**3.7.3. Las sentencias for y while**

Así es como se denomina el contador o sentencia do en Matlab. Su estructura es:

```
1 for [variable contador]=[secuencia del contador]
```

```
2 cuerpo [dependiente o no de la variable contador]
```
<sup>3</sup> **endfor**

Es decir, para una determinada variable, que avanza de 1 en 1 desde el límite inferior hasta el límite superior ejecutamos el cuerpo. El cuerpo puede depender o no de la variable contador, ésta puede ser un contador a parte, que simplemente nos imponga que una determinada sentencia se ejecute un número fijo de veces. La mayoría de las veces nuestro cuerpo dependerá de la variable que usemos como contador, es decir, será un índice de nuestro cuerpo.

Notemos que lo que utilizamos para contar una secuencia, como en el caso de las submatrices. Lo que hará el índice contador será tomar sucesivamente todos los valores que tengamos en la secuencia. Por ejemplo, si pedimos que una variable haga un bucle de ese tipo:

```
1 for i=1:2:10
```
dentro del bucle la variable i tomará los valores que salen por pantalla en el caso que llamemos la secuencia:

```
1 \Rightarrow 1:2:102 ans = 1 3 5 7 9
```
Por ejemplo:

```
1 >> for i=5:5:25
2 ... disp(i),disp('es multiple de 5')
3 ... end
4 5
5 es multiple de 5
6 10
7 es multiple de 5
8 15
   9 es multiple de 5
10 \t 2011 es multiple de 5
12 25
13 es multiple de 5
```
Los bucles con contador también se pueden encapsular, y éste encapsulado es esencial cuando trabajemos con matrices de dimensión mayor que 1. Por ejemplo, si queremos asignar una operación compleja a una matriz de dimensión 3 debemos encapsular 3 contadores:

```
1 for i=1:IMAX
2 for j=1:JMAX
\mathbf{for} \ \mathbf{k} = 1 : \mathbf{KMAX}4 cuerpo
5 endfor
```

```
3.7 Sentencias 39
```

```
6 endfor
```

```
7 endfor
```
En vez de controlar el bucle mediante un contador es muy útil controlarlo mediante una condición lógica. Para eso podemos usar una estructura while.

```
1 while (condicion)
2 cuerpo
```
<sup>3</sup> **endwhile**

Ejemplo:

```
1 >> a=0;2 >> while a<5
3 ... disp(a)
4 ... a=a+1;
5 ... end
6 0
\frac{1}{2}8 2
9 3
10 4
```
Sólo debemos tener en cuenta cuando programamos que el uso de un while es mucho más crítico que el uso de un for. Esto es porque la condición lógica que controla el bucle debe aplicarse sobre una variable interna en el bucle. Entonces es probable que si programamos mal, la variable que usamos como control nunca llegue a cumplir la condición que nos para la ejecución. En Matlab o Octave no suele ser un gran problema, puesto que el sistema puede reaccionar y cortar el proceso de otro modo, pero en otros lenguajes puede tener consecuencias bastante desagradables. También debemos tener en cuenta que los bucles controlados por una condición lógica no permiten la paralelización en el caso que tengamos una versión para varios procesadores de Matlab o Octave.

#### **Mal uso de while**

Uno de los argumentos posibles para el uso de while en sustitución de for es que el contador se reasigna en cada iteración, es decir, el bucle no es consciente de las operaciones que se realicen con el índice.

En otros lenguajes de programación como C o Fortran sucede todo lo contrario: todas las operaciones con el índice son válidas porque el bucle no se encarga de reasignarle el valor siguiente. Se limita a darle un valor inicial, incrementarlo el entero dado y pararlo según una condicion lógica.

El bucle for en Matlab no es un bucle en el sentido clásico sino que es un iterador<sup>[18](#page-38-0)</sup> sobre un vector. En la programación moderna los bucles han desaparecido en favor de los iteradores porque los segundos son mucho más polivalentes y seguros. Para demostrar qué significa esto de iterador sobre un vector nos sirve este simple ejemplo. Generaremos una serie de Fibonacci en un vector y luego iteraremos sobre el mismo.

```
1 \Rightarrow fib=[1,1,2,3,5,8]
2 fib =3
4 1 1 2 3 5 8
```
<span id="page-38-0"></span><sup>&</sup>lt;sup>18</sup>En informática se define iterador como un objeto que permite a un programa recorrer todos los elementos de un tipo iterable independientemente del tipo de los elements.

```
5
6 \Rightarrow for i =fib
7 > disp(i)
8 > end
9 1
10 1
11 \t 212 3
13 5
14 8
```
Son más seguros porque permiten iterar sobre una secuencia tan compleja como sea necesaria sin arriesgarse a definir una condición sin fin. Esta propiedad deja con poco uso la sentencia while mucho menos potentes y más arriesgadas desde el punto de vista de la programación pura.

#### <span id="page-39-0"></span>**3.7.4. La sentencia do-until**

Esta sentencia es equivalente a while con la condición lógica complementaria.

#### <span id="page-39-1"></span>**3.7.5. Las sentencias break y continue**

Tanto para el for como para los otros tipos de bucles tenemos variables de control de la ejecución que pueden ser de utilidad. La sentencia  $b$ reak dentro de un bucle nos quita el hilo<sup>[19](#page-39-3)</sup> del bucle para seguir ejecutando el programa o un bucle externo. Un ejemplo sería:

```
1 num=103;
2 div=2;
3 while \left(\text{div} \star \text{div} \right) \leq m4 if (rem (num, div) == 0)
5 break;
6 endif
7 div++;
8 endwhile
9 if (rem (num, div) == 0)
10 printf ('El divisor menor de %d es %d \n', num, div);
11 else
12 printf (' %d es primo \n', num);
13 endif
```
En cambio la sentencia continue, en vez de sacarnos del bucle, hace que saltemos uno de los pasos del mismo para ir al siguiente estado del contador.

#### <span id="page-39-2"></span>**3.7.6. La sentencia try**

Los bloques de estructura try son de la forma:

```
1 try
2 cuerpo
3 catch
4 alternativa
5 end
```
<span id="page-39-3"></span><sup>&</sup>lt;sup>19</sup>Se llama hilo precisamente a la línea de ejecución. Nos la podemos imaginar como la línea de código que siguen los procesos. Este concepto va ligado íntimamente a la gestión de procesos y tiende a complicarse en lenguajes como C o Fortran.

Por ejemplo:

```
1 >> a=rand(5,5);b=rand(4,4);
2 >> try
3 ... a*b
4 ... catch
5 ... disp('Dimensiones incompatibles')
6 ... end
   7 Dimensiones incompatibles
```
Esta estructura es muy parecida a if-else pero con la particularidad que la condición lógica es si se produce o no un error. Se usará cuando no sepamos si algo puede ejecutarse bien o no y no queramos que el error afecte al resto de la ejecución del programa. Primero intentará ejecutar la sentencia que hayamos puesto en cuerpo y si devuelve un error ejecutará alternativa ignorando el error producido por la primera sentencia.

# <span id="page-40-0"></span>**3.8. Funciones (II)**

Tratar la función en Matlab sólo desde el punto de vista de un archivo auxiliar es un tremendo error. La escritura y manipulación de funciones es la mayor potencia (probablemente la única) del lenguaje. Este planteamiento choca con la formulación básica de la función y se acerca más a los lenguajes orientados a objetos donde podemos asignar un método a una variable, algo impensable en Fortran. Siendo poco rigurosos podemos decir que si C++ es un lenguaje orientado a objetos Matlab es orientado a funciones.

#### <span id="page-40-1"></span>**3.8.1. Funciones matemáticas básicas**

Matlab cuenta con una enorme biblioteca de funciones matemáticas. Su utilidad depende directamente del conocimiento que tengamos de ellas. Mientras intuitivamente ya hemos usado las funciones trigonométricas sin y cos, muchas de las presentes en la colección ni nos sonarán. Cumple el objetivo principal de ahorrarnos tener que escribir cualquier función mínimamente conocida. El nombre que reciben estas funciones suele ser bastante descriptivo; la función Γ se llamará gamma y las funciones de Airy se llamarán airy.

Estas funciones no son archivos .m, se escriben en un lenguaje compilado como C++ o Fortran para que su velocidad sea mayor. No debemos tener miedo a usarlas tanto como sea posible.

#### <span id="page-40-2"></span>**3.8.2. La Ayuda(II)**

Ya hemos hablado del comando help y cómo debe utilizarse. Nosotros también podemos dotar nuestras funciones de una ayuda parecida de una manera muy fácil. Todas las líneas **comentadas** entre la sentencia function y la primera sentencia ejecutable nos saldrán por pantalla si llamamos a la función mediante el comando help. Por ejemplo:

```
1 function out=derivada_numerica(in)
2^{\circ}3 % funcion derivada_numerica Calcula las diferencias centradas de
4 % primer orden de un vector entrada: in (vector) salida : out (vector)
5 %
6
7 \quad . \quad . \quad .8 end
```
Cuando hagamos help derivada\_numerica obtendremos por pantalla:

```
1 funcion derivada_numerica
2 Calcula las diferencias centradas de primer orden de un vector
3 entrada: in (vector)
      4 salida : out (vector)
```
Disponemos también de dos funciones para manejar los errores de ejecución, usage y error. En la sección [3.8.3](#page-41-0) tenemos un ejemplo de cómo se usan. Son de gran utilidad sobre todo cuando hagamos debugging de un programa grande. Si se produce un error en la lectura de los argumentos o en el cálculo interno se imprime en pantalla toda la cadena de errores que han provocado el fallo, estos mensajes son a menudo demasiado crípticos. Si intuimos que la ejecución puede fallar en algún sitio debemos preverlo, es una buena táctica pensar el hilo de ejecución tanto si funciona correctamente como si no.

#### [20](#page-41-1)

#### <span id="page-41-0"></span>**3.8.3. Argumentos de entrada y salida.**

En el apartado anterior dedicado a funciones [\(3.3.1\)](#page-14-0) hemos sido intencionadamente rigurosos con la sintaxis. Si una función retorna sólo una variable pueden omitirse los corchetes:

```
1 function salida = entrada (arg)
2 salida = ...
   3 end
```
La función nargin retorna el número de argumentos de entrada necesarios en una función, si lo aplicamos a la función entrada que acabamos de defini $r^{21}$  $r^{21}$  $r^{21}$ :

```
1 >> nargin('entrada')
2 ans = 1
```
Mientras que dentro de la función es una constante cuyo valor es el número de argumentos de entrada:

```
ffunction \text{retval} = \text{avg}(v)\frac{1}{2} \frac{1}{2} retval = \frac{1}{2} v v :: vector
3 %
4 % Calcula la media de los elementos de un vector
5 retval = 0;
6 if (nargin != 1)7 usage ('avg (vector)');
8 endif
9 if (isvector(v))
10 retval = sum(v) / length(v);
11 else
12 error ('avg: expecting vector argument');
13 endif
14 end
```
Este ejemplo además nos sirve para ver el control de errores de una función. Las palabras clave usage y error son los mensajes que saldrán por pantalla si se comete un mal uso o existe un error de ejecución respectivamente. Para que entendamos más en profundidad se propone esta sesión de consola:

<span id="page-41-1"></span><sup>20</sup>En Octave también podemos escribir la ayuda en formato *texinfo* para incluir caracteres matemáticos y fracciones pero es un tema muy avanzado.

<span id="page-41-2"></span><sup>&</sup>lt;sup>21</sup>En breve aprenderemos que la mejor manera de llamar este tipo de funciones es mediante un Function handle

```
1 >> help avg
2 avg is the user-defined function from the file
3 /home/guillem/CursoScripting/ejercicios/avg.m
4 retval = avg(v)5 v :: vector
6 Calcula la media de los elementos de un vector
\mathbf{v} = [1, 2, 3, 4];
s \Rightarrow \text{avg}(v)9 ans = 2.5000
10 >> u=[4,3,2,1];
11 >> \text{avg}(u, v)12 usage: avg (vector)
13 error: evaluating if command near line 8, column 3
14 error: called from 'avg' in file '/home/guillem/C...
15 \Rightarrow w=[1,2;3,4];
16 >> avg(W)17 error: avg: expecting vector argument
18 error: evaluating if command near line 11, column 3
19 error: called from 'avg' in file '/home/guillem/C...
20 >>
```
Los corchetes son necesarios sólo cuando queramos retornar más de una variable:

```
1 function [salida1,salida2] = entrada (args)
2 salida1 = ...
3 salida2 = ...
4 end
```
En el caso que dejemos una variable vacía no vamos a obtener un error sino un aviso:

```
|y\rangle > function [x, y, z] = f()2 x=1;
y=2;4 end
5 > [a, b, c] = f()
6 warning: in f near line 7, column 8:
7 warning: f: some elements in list of return values are undefined
8 a = 1
9 
10 c = [ ]11 \gt
```
Si queremos saber cuantas variables de salida tiene una función debemos usar nargout. Una variable de control muy interesante es la palabra clave return, Cuando el hilo de ejecución de una función pasa por la palabra return inmediatamente retorna la ejecución a la consola o al programa principal:

```
1 function out = any_zero(v)
2 % out = any_zero (v) v :: vector
3 %
4 % devuelve un mensaje si algun elemento de v es 0
5 out = 0;
6 for i = 1: length(v)\mathbf{f} = \mathbf{f} \mathbf{f} + \mathbf{f} \mathbf{f} + \mathbf{f\begin{aligned} \text{8} \quad \text{Out} &= 1; \end{aligned}9 return
```

```
10 endif
11 endfor
12 printf ('No se ha encontrado ningun cero \n')
13 \Rightarrow u=[1,2,3,0];
14 >> v=[1,2,3,4];
15 >> any_zero(u)
16 ans = 1
17 >> any_zero(v)
18 No se ha encontrado ningun cero
19 ans = 0
```
#### <span id="page-43-0"></span>**3.8.4. inline**

*El uso que se le da a la función inline en esta sección queda perfectamente cubierto por las funciones anónimas. El uso de inline queda restringido a la evaluación de una cadena de texto como función, no para la declaración de funciones. Este apartado debe reescribirse*

Si Matlab no puede definir funciones completas dentro de un script significa que para escribir cualquier expresión matemática no básica debemos crear un archivo. Esto no es del todo cierto por la sentencia inline. Lo que hace es interpretar una cadena de texto en la que escribimos una función y la conecta a una variable, como si de un puntero a una función se tratara. Su uso es muy sencillo, pero requiere cierta práctica.

Si queremos introducir una función escribiremos:

```
foo=inline('sin(x)*cos(x)','x');
```
En la que obviamente introducimos los elementos como cadenas de texto. Para evaluar la función lo haremos del modo usual:

 $>> c = foo(6)$ 

que nos pondrá en la variable c el valor de la función en 6, -0.26829.

En el caso que nuestra función tenga más de una variable de entrada podemos explicitarlas como:

```
1 >> foo2=inline('sin(x)*cos(y)','x','y');
```
Entonces los parámetros de entrada para la evaluación van a ser dos y van a mantener el orden asignado en la sentencia inline. De hecho, este intrinsic funciona perfectamente con sólo la función como argumento, pero es casi un imperativo para saber cómo se introducen las variables en la evaluación.

También podemos utilizar la sentencia inline cuando se nos pida evaluar una función. Vimos un ejemplo de ello en el primer capítulo cuando se introdujo el lenguaje:

```
1 >> quad(inline('besselj(2.5,x)'),0,4.5)
2 ans = 1.1178
```
Para integrar necesitamos una función de una sola variable de modo que hemos creado una nueva función con la sentencia inline para modificar la función besselj. La nueva función (sin nombre) acepta sólo un argumento. Esta práctica es muy frecuente y útil, pensemos que por cada vez que utilicemos un inline nos ahorramos un archivo.

#### <span id="page-44-0"></span>**3.8.5. Function handles**

Hemos enfatizado en la necesidad de diferenciar los conceptos de variable y de argumento. Ahora introduciremos un concepto aún más complejo, el de la manipulación de funciones. En Matlab la función no es un elemento inerte como en Fortran, se parece bastante más a las funciones de C. Un ejemplo de esta diferencia es que en C podemos crear matrices cuyos elementos sean funciones gracias al uso de punteros.

Fuera de estas consideraciones teóricas diremos que Matlab tiene una herramienta para asignar funciones (aunque sería más correcto llamarlos métodos) a variables. Esta herramienta se llama Function handle por comparación con una herramienta real, sería conveniente llamarla "asa" o "mango". Pensemos en un martillo; la herramienta en sí es sólo la cabeza y lo que nos ayuda a manejarlo es el mango cuya función, aunque secundaria, es imprescindible. Lo mismo sucede con las asas de una paellera. Las funciones en un archivo son como paelleras sin asas, cumplen su función pero no las podemos manejar. Si utilizamos los Function handles para asignar una función a una variable podemos utilizar la función sin hacerlo directamente al igual que operamos los argumentos mediante variables.

Un Function handle se denota con la letra @. Por ejemplo, si queremos asignar a la variable varsin la función sin lo haremos del siguiente modo:

```
1 >> varsin = @sin
```
A partir de ahora la variable sirve de interfaz a la función. Da igual que la función sea parte de la biblioteca estándar o que la acabemos de escribir nosotros mismos. Por si hay alguna duda de que varsin es ahora la función seno:

```
1 >> varsin(pi/2)
2
   ans = 1
```
Un uso muy interesante de los Function handles es la creación de estructuras de datos con funciones. Como ejemplo crearemos unas celdas donde los elementos sean las funciones trigonométricas básicas:

```
1 >> trifun={@sin,@cos,@tan}
2 trifun =
3 {
4 [1, 1] =
5 sin
6 [1,2] =7 cos
8 \mid [1,3] =9 tan
10 }
11 >> trifun{3}(pi/4)
12 ans = 1.0000
```
Esto hace que tengan un papel protagonista en las cabeceras de las funciones. Cuando una función necesita a otra como argumento podemos asignarla también por nombre o por una sentencia inline pero lo recomendable es utilizar un Function handle. Por ejemplo, para hacer la siguiente integral mediante la función quad:

$$
I = \int_0^\pi \sin(x) \, dx
$$

<sup>1</sup> >> **I**=**quad**('**sin**',0,**pi**)

```
2 I = 23 >> I=quad(inline('sin(x)'),0,pi)
4 \bm{I} = 25 >> I=quad(@sin,0,pi) # Forma recomendada
   I = 2
```
La tercera es equivalente a pasar antes el Function handle con la función seno a una variable:

```
1 >> fhandle=@sin
2 fhandle =
3 sin
4 >> I=quad(fhandle,0,pi)
   I = 2
```
Y así con todas las rutinas que requieran una función como argumento.

#### **Funciones anónimas**

La sentencia inline se considera obsoleta (aunque no oficialmente). El recurso que la ha apartado es utilizar un Function handle para declarar una función con la siguiente sintaxis:

```
1 @(argumentos) sentencia_ejecutable
```
Por ejemplo, la función foo2 que en la sección anterior se ha declarado mediante un inline se escribiría como sigue:

```
> foo2 = \theta(x,y) sin(x) * cos(y)
```
Con la llamada usual:

```
\gg foo2(6,2)
ans = 0.11628
```
Obviamente también podemos utilizarlo en la cabecera de las funciones:

```
> quad(\theta(x) besselj(2.5,x), 0, 4.5)
2 ans = 1.1178
```
Alguien puede pensar que el nombre de "función anónima" está mal porque si la asignamos a una variable pasará a tener el nombre de la variable. Esta idea, aunque razonable, es completamente errónea. Una y otra vez hemos enfatizado que una variable no es un argumento ni una función, es algo completamente distinto. La función es anónima porque no tiene ningún nombre fijo, seguirá siendo la misma función independientemente del nombre de la variable.

Las funciones anónimas también pueden encapsularse como muestra el ejemplo anterior<sup>[22](#page-45-0)</sup>:

```
1 >> intbessel=@(y) quad(@(x) besselj(2.5,x),0,y);
2 >> intbessel(1.3)
3 \text{ ans} = 0.035244
```
<span id="page-45-0"></span><sup>&</sup>lt;sup>22</sup>Este código provoca un error de segmentación en Matlab 7.0.0.19901 (R14) y Octave en versiones inferiores a 2.9.12

#### **Funciones como argumentos de funciones.**

Si gracias a los Function handles podemos asignar funciones a variables esto nos servirá para pasar funciones como argumentos. Una de las prácticas más beneficiosas en programación es la de la *introspección*. Es la capacidad de un algoritmo de no depender de los argumentos que utilicemos. La introspección más común es la aplicada a los números y las matrices; es lo que sucede cuando escribimos cualquier fórmula matemática o función en Matlab, pero aplicar la introspección a las funciones no es tan sencillo. Es muy fácil integrar una función cuando la conocemos, lo que no es integrar una función cualquiera. Debemos encontrar automáticamente los puntos singulares para concentrar los puntos en ellos, controlar automáticamente la precisión y pasar un argumento a la función. La introspección es intentar hacer un algoritmo lo más genérico posible y para ello necesitamos llamar funciones como argumentos como sucede con las rutinas de integración.

Si lo pensamos un poco nos daremos cuenta que no es nada fácil llamar a una función cuyo nombre no conocemos y sin saber en qué directorio se encuentra. La solución a este problema son los Function handles, por eso se recomienda encarecidamente su uso. Supongamos que queremos una rutina que calcule el valor de cualquier función en el punto  $x = 1$  siendo x su único argumento:

```
1 function [out]=fhtest(arg)
\overline{2}3 % function OUT=fhtest(@arg)
4^{\circ}5 % Calcula el valor de la funcion @arg en 1 @arg debe ser un Function
6 % Handle
7 %
8 out=arg(1);
```
*Es muy importante crear una cabecera de ayuda cuando los argumentos de una función no son escalares comunes. Si no será imposible saber que el argumento de* fhtest *es un Function handle. Lo correcto sería crear también un mensaje de error en el caso que el argumento no fuera del tipo adecuado. Cuando una función no devuelve ningún resultado lo primero que haremos será utilizar la ayuda:*

```
1 >> help fhtest
2 fhtest is the user-defined function from the file
3 /home/guillem/sync/CursoScripting/ejercicios/fhtest.m
4 function OUT=fhtest(@arg)
5 Calcula el valor de la funcion _arg_ en 1
     6 _arg_ debe ser un Function Handle
```
será un alivio comprobar que existe. Para utilizar la función podemos llamarla directamente con un Function handle:

```
1 >> fhtest(@sin)
2 ans = 0.84147
```
o como siempre mediante una variable que lo contenga:

```
1 >> fhsin=@sin
2 fhsin =
3 sin
4 >> fhtest(fhsin)
5 ans = 0.84147
```
Esta estructura permite hacer

**Acceso a las variables desde las funciones anónimas.**

*Esta sección ha quedado desactualizada para Octave versión superior a 2.9.0 en la que las funciones anónimas se comportan igual que las de Matlab.*

Otra pequeña diferencia entre Matlab y Octave es cómo las funciones anónimas entienden las variables dadas en la cabecera. En Octave, una función anónima es estrictamente una función a parte. Las variables internas no tienen ninguna relación con las variables del resto del entorno de ejecución. Por ejemplo, si queremos definir la siguiente función de dos variables:

$$
func = e^{-(x^2 + y^2)}
$$

a partir de una función anónima debemos hacerlo como

```
1 >> func = \theta(x, y) exp(-(x. ^2+y. ^2))
2 func =
3 \theta(x, y) exp (-(x.^2 + y.^2))
```
Y llamamos la nueva función del modo usual:

```
1 >> func(sqrt(log(5)),sqrt(log(5)))
2 ans = 0.040000
```
Todas estas variables son locales para la función. Todas las variables de la función deben estar presentes en el interface. Se nos puede ocurrir reducir el número de variables de una función definiendo algunas de ellas externamente:

```
1 \Rightarrow a=2;2 > func = (\alpha(x) \exp(-(x \cdot \alpha^2 + a \cdot \alpha^2))3 func =
4 @(x) exp (-(x.^2 + a.^2))
```
De este modo estamos pidiendo que la función tome una variable que en realidad es externa como propia. En Octave esto da un error en el momento de la llamada:

```
1 >> func(2)
2 error: 'a' undefined near line 9 column 22
3 error: evaluating binary operator '. ^' near line 9, column 23
4 error: evaluating binary operator '+' near line 9, column 21
5 error: evaluating prefix operator '-' near line 9, column 15
   6 error: evaluating argument list element number 1
7 error: called from '?unknown?'
```
Pero si hacemos exactamente lo mismo en Matlab...

```
1 \Rightarrow a=2;2 > func = \theta(x) exp(-(x.^2+a.^2))
int_3 func =
4 \theta(x) exp(-(x.^2+a.^2))
5 >> func(2)
6 ans =
7 3.3546e-04
    >
```
El programa el intérprete no nos devuelve ningún error. Esto es debido a que mientras Octave prefiere la definición de variables globales

como apuesta por la seguridad, Matlab es más laxo con el acceso a las variables en el caso de los function handles. De hecho, este es el modo recomendado por los desarrolladores de Matlab para acortar algunas cabeceras mediante variables externas o para pasar parámetros a funciones dentro de funciones.

#### <span id="page-48-0"></span>**3.8.6. Funciones recursivas**

Matlab soporta funciones que durante su ejecución se llaman a ellas mismas porque las llamadas a las funciones se hacen por valor y no por variable. Es muy difícil encontrar un ejemplo donde la manera más efectiva de resolver un problema sea acudir a la recursión. Es una técnica peligrosa además de ser muy agresiva con la memoria y debemos evitarla. Un ejemplo de función recursiva sería esta manera tan poco eficiente de calcular un factorial $^{23}.$  $^{23}.$  $^{23}.$ 

```
1 function out = fact ()
2 if (n > 0)\int 3 out = n* fact (n-1);
4 else
5 \t out = 1;6 endif
```
#### <span id="page-48-1"></span>**3.8.7. Encapsulado de funciones**

El encapsulado de funciones o *nested functions* tiene dos utilidades principales:

- 1. Encapsular partes del cálculo en una función principal dentro de una función secundaria
- 2. Posibilitar que argumentos de salida sean funciones mediante function handles.

El primer uso es trivial. Podemos definir *subfunciones* siempre que no tengan ninguna repercusión en la cabecera. No es más que agrupar una tarea repetitiva para no tener que escribirla varias veces.

El segundo uso es una de las sutilezas proporcionadas por los function handles. Como podemos definir subfunciones siempre que no influyan en la cabecera nada nos impide asignarlas a un function handle que se pasará en la salida como argumento. Es exactamente el mismo concepto que el de utilizar funciones como argumentos de funciones pero a la inversa.

Por ejemplo, supongamos que estamos diseñando un filtro para una señal, un filtro pasabajos según una determinada frecuencia ω. Lo más sencillo sería hacer una función pasa-bajos que recibiera tres argumentos, el espectro en frecuencias, la longitud del espectro y la frecuencia de corte. Una solución mucho más elegante puede ser definir una función de construcción que devuelve un function handle con un filtro que utilizamos como otra función por separado. De este modo conseguiríamos reducir toda una colección de filtros a una única función generadora. Esta práctica se llama introspección y es junto con la abstracción las dos palabras claves de la programación moderna. La capacidad de Matlab de convertir funciones en argumentos simples es la mayor potencia del lenguaje y a la vez el concepto más complejo. Dominar bien la abstracción a nivel de métodos es dominar Matlab.

#### <span id="page-48-2"></span>**3.8.8. Herramientas útiles para la manipulación de funciones.**

**addpath** Añade uno o varios directorios a la lista de la base de datos de funciones.

**edit** Llama al editor descrito en la variable EDIT para editar la función pasada como argumento

**type** Muestra información rápida sobre la variable o el nombre de la función. Si el argumento es una función o una subrutina dentro de un archivo .m muestra el contenido del archivo.

<span id="page-48-3"></span><sup>23</sup>Existen varias maneras de calcular un factorial. Las dos más eficientes probablemente sean prod(1:n) y gamma(n+1)

# <span id="page-49-0"></span>**3.9. Entrada/Salida**

Supongamos que hemos hecho un script para calcular la solución a un problema de control y necesitamos que en el arranque el usuario nos introduzca los datos de entrada, o pongámonos en la situación de estar utilizando un código de mecánica de fluidos computacional que nos escupe enormes matrices de datos en crudo.

Cualquier interacción de nuestro programa con el exterior necesitará funciones de comunicación, ya sea un pequeño diálogo en la consola o la lectura de matrices de gran tamaño. El primer caso es bastante sencillo pero el segundo requiere conocimientos básicos de almacenamiento de datos que aprenderemos en breve.

#### <span id="page-49-1"></span>**3.9.1. E/S básica por pantalla.**

- **disp** Es la función de salida más sencilla. Imprime en pantalla el argumento con el que se llama ya sea una cadena de texto o el contenido de una variable.
- **format** Controla el formato numérico de salida por defecto. Es importante que entendamos que sólo cambia la impresión en pantalla o en un archivo, no estamos cambiando la precisión numérica real. format se llama con un argumento que determina el tipo de salida:

short Formato con 5 cifras significativas en contenedores de 10 caracteres. Si el punto decimal se sale de las cifras significativas en algún caso todos los números pasaran a escribirse según la notación científica.

long Formato con 15 cifras significativas en contenedores de 20 caracteres. Si el punto decimal se sale de las cifras significativas en algún caso todos los números pasaran a escribirse según la notación científica

```
short e
```
long e El mismo formato que short y long pero usando siempre la notación científica y denotando el exponencial con una e.

short E long E El mismo formato que short y long pero usando siempre la notación científica y denotando el exponencial con una E.

```
short g
long g Escoge entre el formato usual o la notación científica según lo requie-
ra cada número. En el caso de la notación científica la exponencial se denota
con una e.
```

```
short G
long G Escoge entre el formato usual o la notación científica según lo requie-
ra cada número. En el caso de la notación científica la exponencial se denota
con una E.
```
free

none Formato libre igual al formato libre de Fortran.

- **input** Es el equivalente a disp pero para la introducción de valores por teclado. Imprime por pantalla lo pedido en el argumento y espera a la escritura de un valor por teclado.
- **menu (tit,op1,...)** Imprime en pantalla el menú con un título y las opciones del argumento, cada una de las opciones se presenta con un número y espera que se escoja uno de ellos por teclado. El valor retornado es el número de la opción escogida. Cuando se está utilizando la interfaz gráfica de Matlab aparece una ventana y que muestra un botón por cada opción Por ejemplo:

```
1 >> choice=menu('Esto es un menu','uno','dos','tres')
2 Esto es un menu
3 [ 1] uno
4 [ 2] dos
5 [ 3] tres
6 pick a number, any number: 3
7 choice = 3
```
#### <span id="page-50-0"></span>**3.9.2. E/S básica con archivos**

Las palabras clave para guardar variables y sesiones son compatibles pero no idénticas. Esto es porque mientras Matlab tiene sus propios formatos de lectura y escritura Octave ha optado por formatos abiertos.

Matlab tiene tres formatos binarios a los que llama según la versión en la que se introdujeron, la versión 4, la 6 y la 7. La última versión de Octave es capaz de leer y escribir en los tres, y además puede utilizar utilizar, además de su propio formato, el formato binario abierto *hdf5*.

Para ello, se utilizan las siguientes funciones:

- **save opciones v1 v2 ...** Guarda las variables solicitadas en el archivo de nombre dado con el formato pedido con el argumento opciones. Lo mejor para conocer los formatos disponibles y sus posibles incompatibilidades es consultar la ayuda.
- **load opciones archivo v1 v2** Carga las variables del mismo modo en que las guarda save. La recomendación vuelve a ser que consultemos la ayuda.

Matlab y Octave cuentan, además con la función diary. Sirve para grabar la sesión literalmente en un archivo cuyo nombre le hemos dado con anterioridad.

**diary on,off,archivo** Guarda todos los comandos y resultados en un archivo.

Para hacerlo:

```
1 >> diary('nombrearchivo')
2 >> diary on
3 >> texto='graba todo lo que ponemos aqui';
4 >> diary off
5 >> texto2='ya ha parado la grabacion';
```
En el archivo de nombre *nombrearchivo* encontraremos la línea:

<sup>1</sup> >> **texto**='**graba todo lo que ponemos aqui**';

**52 El lenguaje común de Matlab y Octave**

# <span id="page-52-0"></span>**Capítulo** 4

La clave para el éxito de Matlab, más allá de las características del lenguaje común que comparte este programa con Octave, estriba en los siguientes puntos:

- La enorme biblioteca de funciones científicas disponibles para Matlab y Octave, la mayoría de las cuales están disponibles en ambos entornos, utilizando una sintaxis común.
- Las posibilidades adicionales que ofrece un amplio abanico de extensiones o *toolboxes*. En Matlab, el disponer de estas extensiones implica el abonar el coste adicional (con frecuencia, muchos miles de euros) necesario para su adquisición. En octave, la práctica totalidad de sus *toolboxes* está disponible con licencia libre a través de *Octave Forge*[\[3\]](#page-64-4). Aunque a algunos de ellos, como Octaviz (un envoltorio para el acceso desde Octave a los objetos del paquete de gráficas 3D VTK) se accede de forma externa a *Octave Forge*.
- La posibilidad de crear extensiones dinámicas, utilizado para ello lenguajes compilados como C o C++. Así, este tipo de extensiones pone al alcance de la mano la potencia de cálculo este tipo de lenguajes, mediante funciones que pueden ser utilizadas desde un entorno más flexible como son Matlab u Octave.

# <span id="page-52-1"></span>**4.1. La biblioteca de funciones**

Queda fuera de los objetivos de este manual el describir, ni siquiera con mediano detalle, la amplia cantidad de funciones disponibles para Matlab y Octave. El lector interesado puede consultar la documentación de Octave, disponible en su página web [\[5\]](#page-64-2), así como [\[2\]](#page-64-3) ó [\[1\]](#page-64-5). Las siguientes líneas deben entenderse como una mera toma de contacto con la biblioteca de funciones de Octave.

### <span id="page-52-2"></span>**4.1.1. Álgebra Lineal**

Enumeraremos aquí varias funciones cuyo propósito es crear y manipular matrices.

#### **Creación de matrices**

#### **eye** Matriz identidad

- **linspace(base,limit,n)** Devuelve un vector fila con n elementos equiespaciados entre base y limit
- **logspace(base,limit,n)** Devuelve un vector fila con n elementos espaciados exponencialmente entre  $10^{base}$  y  $10^{limit}$ .
- **ones** Devuelve una matriz de las dimensiones solicitadas cuyos elementos son todos 1
- **rand** Devuelve una matriz de las dimensiones solicitadas cuyos elementos son números pseudoaleatorios entre 0 y 1.
- **rand\*** donde \* pueden ser varias letras. Devuelve una matriz de las dimensiones solicitadas cuyos elementos son números pseudoaleatorios que siguen distintas distribuciones
- **zeros** Devuelve una matriz cuyos elementos son todos ceros.

**meshgrid(x,y)** Crea una malla equiespaciada en dos dimensiones a partir de los vectores x e y. Retorna dos matrices, una con la coordenada  $x$  y el otro con la coordenada  $y$ . Muy utilizada para el dibujo de gráficos 3D (sección [4.1.2\)](#page-53-0).

#### **Manipulación de forma**

**reshape(A,m,n,...)** Reordena la matriz A para ajustarse a las dimensiones  $m \times n \times ...$  Esta función sólo manipula la forma, en el caso de que queramos ampliar su tamaño en vez de añadir ceros dará un error.

**transpose** Traspuesta. (Ver los operadores aritméticos para su abreviatura)

- **ctranspose** Traspuesta conjugada. (Ver los operadores aritméticos para su abreviatura)
- **cat(***opt,a,b***,...)** Concatena matrices donde opt es la dimensión en la que se acoplarán las matrices y los argumentos siguientes matrices cuyas dimensiones permiten el 'pegado' entre ellas.
- **repmat(A,[n,m,...])** Crea una matriz por bloques de dimensiones [n,m, ...] con copias de la matriz A.

#### **Ecuaciones lineales**

Los operadores  $\setminus y$  / se pueden utilizar para resolver sistemas de ecuaciones lineales:

```
1 >> A=rand(3);
2 >> b;
3 >> A\ b
4 ans =
5 3.0088
6 2.8305
    -6.2307
```
La tercera línea del ejemplo anterior se puede entender como  $A^{-1} \cdot b$ . Cuando la matriz no es regular, se devuelve un ajuste de mínimos cuadrados.

Tanto en Octave como en Matlab, los operadores de resolución de ecuaciones diferenciales llaman a las mismas bibliotecas, ATLAS y LAPACK, una autentica maravilla de la tecnología. Ambas tienen una licencia libre de tipo BSD, que no tiene restricciones de tipo *copyleft*, lo que ha permitido a un programa privativo como Matlab el incluirlas como parte de su código.

#### <span id="page-53-0"></span>**4.1.2. Gráficos**

Uno de los puntos fuertes de Matlab y Octave son la facilidades para el dibujo de gráficas elementales, en especial de funciones 3D. Para visualización en tres dimensiones será mejor optar por otra aplicación más especializada<sup>[1](#page-53-1)</sup> Sus funciones se pueden clasificar en dibujo de líneas, gráficos estadísticos, gráficas de contornos y superficies. Hay una gran variedad de funciones, aquí sólo enumeraremos las más importantes.

Antes de seguir adelante, contiene señalar que Octave (a diferencia de Matlab) no tiene rutinas gráficas propias y usa para ello una aplicación aparte llamada Gnuplot. En principio, si nuestra instalación de Octave no va acompañada de Gnuplot, no podremos dibujar absolutamente nada. Aunque Gnuplot es un programa antiguo y limitado, Octave ofrece una capa de compatibilidad bastante decente con las funciones gráficas de Matlab.

Existen varias formas de invocar a plot, las más sencillas son las siguientes:

<span id="page-53-1"></span> $1$ Matlab no es un visualizador 3D, es decir, un programa especializado en la exploración de datos en 3 dimensiones, especialmente si pensamos en conjuntos de datos grandes (varios gigabytes). Para esta tarea contamos, en el mundo del software libre, con excelentes aplicaciones como Mayavi, Mayavi2, OpenDX y Paraview.

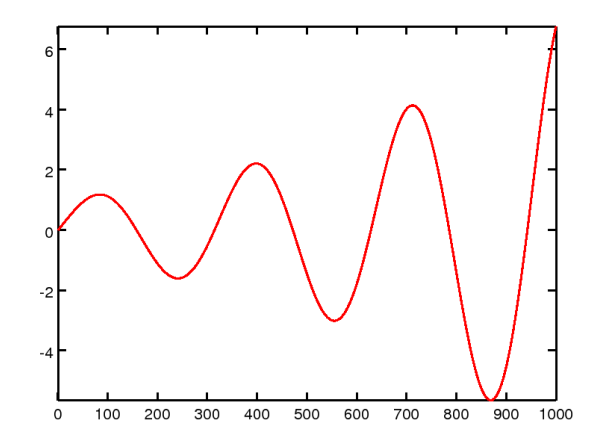

Figura 4.1: Gráfica de la función  $f(x) = e^{x/10}\operatorname{sen}(x)$  con  $x$  en  $[0, 20]$ 

- **plot** (y) Representa las componentes del vector y frente a sus índices.
- **plot(x,y)** Representa a los elementos de y frente a los de x (siendo ambos vectores del mismo tamaño).

En el siguiente ejemplo, se representa a la función  $f(x) = e^{x/10} \text{sen}(x)$  con  $x$  en  $[0, 20]$ :

```
1 x=linspace(0,20,100);
```

```
2 plot (exp(x/10).*sin(x));
```
El resultado se puede apreciar en la figura [4.1.2.](#page-54-0)

Adicionalmente (como se observa en el siguiente ejemplo) se pueden especificar más datos para representar, así como una serie de instrucciones de formato que cambiaran la apariencia de salida de la gráfica, incluyendo características como el estilo de línea, el color, etc. Puede obtenerse más información consultando la ayuda de Octave.

Por ejemplo, representamos las gráficas de  $e^{x/10}\operatorname{sen}(x)$  y  $e^{x/10}\operatorname{cos}(x)$ , con  $x$  en  $[0,20]$ :

```
1 x=linspace(0,20,50);
2 plot (x,exp(x/10).*sin(x),':',x,exp(x/10).*cos(x),'-^');
```
Podemos añadirle una leyenda para localizar ambas funciones, de la siguiente forma:

```
1 legend('exp(x/10)*sin(x)','exp(x/10)*cos(x)');
2 replot;
```
Así obtendremos la gráfica que se muestra en la figura [4.1.2.](#page-54-1) Otras funciones para gráficos:

**hold on|off** Retiene la gráfica actual, no borrando la pantalla al dibujar la siguiente.

**xlabel, ylabel** Etiquetas para los ejes X e Y.

**title** Título para la gráfica.

**semilogx** Crea una gráfica 2D (al estilo de plot) utilizando una escala logarítmica en el eje X.

**semilogy** Lo mismo, pero con escala logarítmica en el eje Y.

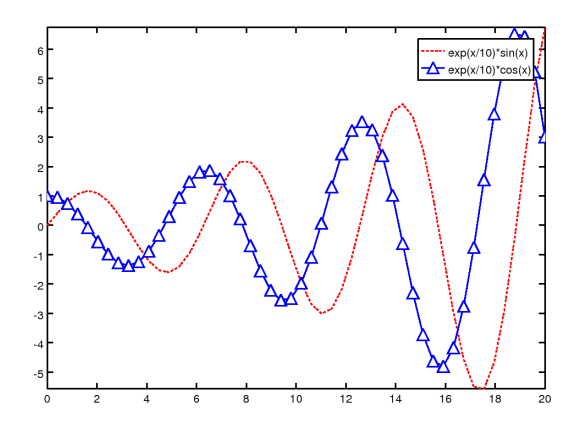

Figura 4.2: Gráfica de las funciones  $e^{x/10}\operatorname{sen}(x)$  y  $e^{x/10}\operatorname{cos}(x)$  en  $[0,20]$ 

**loglog** Crea una gráfica utilizando una escala logarítmica en ambos ejes.

**polar(t,r** Crea una gráfica en coordenadas polares, t y r.

**bar** Crea un diagrama de barras, a partir de los datos contenidos en un vector y.

**stairs** Crea un diagrama de barras, a partir de los datos contenidos en un vector y.

**hist** Crea un histograma.

**plot3** Dibuja líneas en 3D

**mesh** Dibuja superficies en 3D

**contour** Dibuja gráficos de contornos de superficies.

Cuando deseemos guardar la gráfica en un fichero, podemos utilizar la función print. Por ejemplo, las gráficas anteriores se han guardado en disco con un comando similar al siguiente:

<sup>1</sup> **print** ("**fichero**.**png**", "-**dpng**");

El segundo parámetro indica el dispositivo gráfico que utilizaremos (en el caso anterior, el formato de gráficos *png*). Mediante la ayuda y la documentación de Octave podemos acceder a mucha más información sobre esta función y las anteriores.

Por último, en muchas ocasiones, deseamos representar un conjunto de datos que ha sido almacenados previamente en ficheros, probablemente a partir de otros programas que los han generado. Para ello disponemos, además de load y save (estudiadas en el apartado [3.9.2\)](#page-50-0) de funciones "al estilo C" que nos permiten una gran libertad a la hora de leer y escribir datos

**fopen** Abre un fichero y devuelve un identificador del mismo.

**fclose** Cierra un fichero abierto.

**fscanf / fprintf** Lee/escribe datos en formato texto en un fichero.

**fread / fwrite** Leen/escriben datos en formato binario en un fichero.

#### <span id="page-56-0"></span>**4.1.3. Otras utilidades de la biblioteca de funciones**

Todavía no hemos hecho más que arañar la superficie de la biblioteca de funciones de Octave, que es demasiado amplia como para que pueda ser tratada en el presente manual. Esta biblioteca incluye, además de más funciones relacionadas operaciones matriciales y de dibujo de gráficos, funciones en los campos que se enumeran a continuación, y en otras muchas áreas de conocimiento.

- Cálculo de autovalores y autovectores
- Cálculo de raíces de ecuaciones no lineales
- Aproximación numérica de funciones y datos (interpolación, FFT, funciones spline,...)
- Cálculo numérico de derivadas e integrales
- Resolución numérica de ecuaciones diferenciales
- Procesamiento de imágenes
- ...

El lector interesado en alguno de los campos anteriores (o en otros no listados) puede consultar la documentación oficial de Octave. También puede resultar de utilidad el hojear algún manual de Matlab, así como recolectar información de Internet. Si nos fallan todas estas fuentes, podemos solicitar información o ayuda de la comunidad de Octave, a través de su lista de correo (accesible desde la página web de Octave).

# <span id="page-56-1"></span>**4.2. Toolkits en Octave**

Además de la biblioteca de funciones, de la que se trata en la sección anterior, existe una gran cantidad de paquetes diseñados para extender las funcionalidades que Octave incluye de serie. Estas extensiones (conocidas en el mundo de Matlab como *toolkits*) añaden una considerable riqueza a Octave y están disponibles con licencia libre, en su práctica totalidad.

El grueso de estas extensiones se desarrollan y recopilan a través del sitio web *SourceForge*, en el proyecto conocido como *Octave-Forge*[\[3\]](#page-64-4). En esta página podemos encontrar el listado completo de paquetes y funciones que constituyen *Octave-Forge*. Entre los paquetes disponibles existen tanto los dedicados al cálculo simbólico como al proceso de audio o de señales, pasando por la definición de constantes físicas. por el procesamiento en paralelo en arquitecturas de múltiples núcleos, etc. Su listado es demasiado amplio como para ser introducido aquí.

Existen otras extensiones, fuera de *Octave-Forge*, que también pueden resultar de gran interés. Entre ellas destacaremos aquí a *Octaviz*, un envoltorio para poder utilizar desde Octave las clases de VTK, consiguiendo gráficos de gran calidad en 3D. Son también muy interesantes *Octplot* y *Yapso<sup>[2](#page-56-3)</sup>,* alternativas a Gnuplot para el dibujo de gráficas 2D y [3](#page-56-4)D<sup>3</sup>.

# <span id="page-56-2"></span>**4.3. Creación de extensiones dinámicas en Octave**

En el curso hemos comentado la utilidad de Octave cuando es usado como "lenguaje pegamento", utilizándolo para programar y controlar interactivamente la mayor parte del programa, pero implementando las funciones críticas en un lenguaje compilado como C++.

Realizar una extensión de Octave es tan sencillo como crear un fichero C++ siguiendo el siguiente patrón:

<span id="page-56-3"></span><sup>2</sup>Yet Another Plotting System for Octave

<span id="page-56-4"></span><sup>3</sup>Por ejemplo, en las figuras [4.1.2](#page-54-0) y [4.1.2](#page-54-1) se ha utilizado Octplot

```
1 #include <octave/oct.h>
2 DEFUN_DLD(name, args, nargs , ''Documentation string'')
3 {
4 // (...)
5 // C++ code
6 // (...)
7 }
8 return octave_value()
```
Por ejemplo, crearemos una extensión muy sencilla en un fichero llamado holamundo.cpp, que simplemente imprima el mensaje "Hola Mundo". Para ello, escribimos en el fichero el siguiente código:

```
1 #include <octave/oct.h>
2 DEFUN_DLD(holamundo, args, nargs , ''Documentation string'')
3 \mid \{4 std::cout << ''Hola Mundo!'' << std::endl;
5 return octave_value()
6 \qquad \qquad
```
Y lo compilamos con el programa mkoctfile. Éste es un simple script que encapsula al compilador de C++ del sistema junto a los parámetros adecuados para la compilación del código y su enlace con la librería de Octave.

```
1 $ mkoctfile holamundo.cpp
```
Como resultado, debemos haber generado un fichero llamado holamundo.oct. Se trata de un fichero binario (en realidad, una librería de enlace dinámico) que contiene a la función C++ que hemos definido a través de la macro DEFUN\_DLD. Esta función puede ser automáticamente utilizada desde Octave:

<sup>1</sup> >> **holamundo**

```
2 Hola Mundo!
```
Para pasar argumentos desde Octave al código C++, deberemos utilizar el segundo parámetro de la macro DEFUN\_DLD (al que hasta ahora he denominado args). Este parámetro es una variable de tipo octave\_value\_list, que define a cualquier lista de valores de octave (es decir a una lista de variables de tipo octave\_value).

En el código de Octave, al que se puede acceder instalándolo en nuestro ordenador o a través de internet (por ejemplo, en *Octave Forge* está disponible en formato navegable), la clase octave\_value es la base de toda una jerarquía de clases numéricas (Matrices, Vectores, etc.).

Para devolver valores desde la función hasta Octave, la macro DEFUN\_DLD espera un objeto de tipo octave\_value\_list (que será construido de forma transparente si, en vez de un objeto de este tipo, devolvemos una octave\_value), como en el siguiente ejemplo.

Por ejemplo, definamos la función  $f(x) = x^2$ :

```
1 #include <octave/oct.h>
2 DEFUN_DLD(xcuadrado, args, , \
3 "Calcula el cuadrado de un real, x'')
4 {
5 if(args.length() != 1) {
6 std::cerr << "ERROR: Se necesita tomar un valor" << std::endl;
z | return octave value()
8 }
```

```
9 \vert const double x = \arcsin(0). double value();
10 octave value y = x*x;11 y = x \star x;12 return y;
13 }
```
Obsérvese como, en el ejemplo, anterior, obtenemos el argumento pasado a la función (un número real en coma flotante) con el método double\_value(). En general, podemos obtener el contenido de un objeto octave\_value utilizando un método del tipo XXXXX\_value().

Y un ultimo ejemplo, tomado del manual "Da coda al fine" [\[6\]](#page-64-6), que aunque incompleta es, junto con la documentación oficial de Octave y su propio código fuente, la referencia más útil para extender Octave en C++.

En este ejemplo, que define una función que calcula la potencia  $n$ –ésima de una matriz, se puede apreciar, entre otras cosas, la utilización de la clase Matrix de Octave. Como se puede observar, el operador asterisco, ha sido sobrecargado para el producto de matrices. El código de Octave dispone de muchas otras clases que pueden resultar útiles para utilizar C++ como entorno científico, entre ellas ColumnVector, RowVector, etc. Una gran ventaja de esta idea es el hecho de que, desde C++, tenemos acceso a todas las funciones de Octave (todas aquellas a las que accedemos desde el intérprete de Octave o desde scripts y que, a bajo nivel, son implementadas en la biblioteca liboctave).

```
1 #include <octave/oct.h>
2 static bool is_even(int n);
3 DEFUN_DLD(matpow, args, ,
4 "Return b = a^n for square matrix a, and non-negative, integral n.")
\overline{5}6 const int n = \arg(s(1) \cdot \text{int\_value}();
7 \quad \text{if} \quad (n == 0)8 return octave value(
9 DiagMatrix(args(0).rows(), args(0).columns(), 1.0)
\frac{1}{10} );
11 if (n == 1)12 return args(0);
13
14 Matrix p(args(0).matrix_value());
15 Matrix b(p);
16 int np = n - 1;17 while (np >= 1)
18 {
19 if (is_even(np))
20 {
np = np / 2;22 }
23 else
24 {
np = (np - 1) / 2;26 b = b \star p;
27 }
28 p = p * p;
29 }
30 return octave_value(b);
31 }
32 bool
is even(int n)
34 {
35 return n % 2 == 0;
36 }
```
the control of the control of the control of the control of the control of the control of

<span id="page-60-0"></span>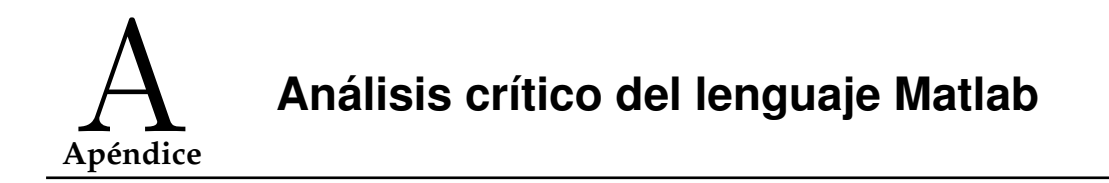

*Esta sección es una visión un poco personal de Matlab en comparación con otros lenguajes de programación superiores. Se conserva aquí tal y como fue escrita en la versión original del libro de G. Borrell[\[2\]](#page-64-3)*

Matlab no es un buen lenguaje de programación. Que seamos capaces de entenderlo fácilmente a pesar de sus defectos no lo hace bueno porque sencillo no significa correcto ni directo significa consistente. Matlab tiene defectos y algunos de ellos muy graves.

Esta sección proviene de una discusión con los miembros del departamento de Matemáticas de la Escuela Técnica Superior de Ingenieros Navales. En aquella escuela Matlab se utiliza para impartir cursos de programación. Mi visión era que Matlab inyecta ciertos malos vicios que lo descartan como plataforma para la enseñanza de la programación. Si uno debe aprender a andar no es normal que empiece con zancos; del mismo modo no es normal que quien empieza a programar tome como norma peligrosas particularidades.

Algunos inconvenientes han sido solucionados por el intérprete Octave como extensiones al propio lenguaje.

# <span id="page-60-1"></span>**A.1. Paréntesis y corchetes. Tuples y celdas**

Matlab hereda de Fortran una inconsistencia que es pecata minuta. En muchos lenguajes se pueden ordenar las variables como tuples. Un tuple no es más que un conjunto ordenado, (a) sería una variable, (a,b) un doble, (a,b,c) un triple: un tuple es la generalización para n elementos. En breve entenderemos la importancia de este tipo derivado.

Si se desea llevar la consistencia de un lenguaje al límite se pide que la notación para la asignación sea igual a la de la llamada. Si para crear una matriz se usan corchetes es preferible que la llamada a los subíndices también se haga con corchetes. Esto es discutible porque uno puede considerar que tras crear una matriz se obtiene una función y que los subíndices son los argumentos en la llamada:

#### $m(2,3)$

Pero los tuples tienen una función, la de agrupar variables. Si nos fijamos en cómo es una llamada a una función entenderemos perfectamente la notación escogida en muchos lenguajes para un tuple:

#### $f(a, b)$

Podemos imaginar que lo que la función f tiene a la derecha es un tuple y cada argumento de la llamada es un elemento del mismo.

Todo este discurso sirve para entender que la definición de las funciones en Matlab es inconsistente:

function  $[x, y] = f(a, b) \dots$ 

Si  $(a, b)$  es un doble... ¿Por qué si lo que retorna es exactamente lo mismo, un doble, debemos utilizar la misma notación que las matrices? Esto no sería tan grave si no fuera porque Matlab verdaderamente tiene un tipo para estos casos: las celdas.

Ahora podríamos pensar que por lo menos las celdas se comportarán como verdaderos tuples per no. Si intentamos una doble asignación:

```
\Rightarrow {a,b}={1,2}
2 error: invalid lvalue function called in expression
```
¿Qué es entonces una celda? ¿Es una verdadera estructura de variables? ¿Es la asignación del valor de retorno de una función un caso tan especial para tener esa notación tan exótica? No es más que un tipo derivado que hace lo que le da la gana.

Mi sugerecia sería definir las funciones como sigue:

```
function \{x, y\} = f(a, b)
```
para que la asignación

 ${x, y} = f(2, 3)$ 

tenga sentido y convierta las celdas en auténticas tuplas. Desgraciadamente este cambio rompería todos los códigos existentes por lo que no es posible.

# <span id="page-61-0"></span>**A.2. La notación del punto**

El bug más común en códigos Matlab aparece por el dichoso punto que distingue las operaciones matriciales y vectoriales. Es un caso en el que el remedio es aún peor que la enfermedad. Si un prefijo es la manera más breve de modificar un operador una omisión puede provocar graves dolores de cabeza.

Por lo menos en caso de duda siempre podemos utilizar las funciones para el producto, la potencia y la división en vez del operador. A mi parecer la mejor distinción sería seguir a fortran: todas las operaciones son escalares y las matriciales requieren una función en vez de un operador.

# <span id="page-61-1"></span>**A.3. Versatilidad o por qué prefiero el intérprete Octave.**

A medida que uno adquiere experiencia programando empieza a utilizar estructuras más sofisticadas de forma natural. Este paso suele realizarse en Matlab cuando el uso de las funciones anónimas es frecuente.

También son de uso común las abreviaturas que, además de ahorrarnos alguna que otra línea de código, también lo hacen más leíble. Un ejemplo de ello son los prefijos y sufijos. Si disponemos de una función que retorna una matriz y sólo nos interesa la primera fila de la misma podríamos escribir el siguiente código

```
1 dummy=func(x)
a =dummy(1, :)
```
Pero si estamos utilizando el intérprete Octave podremos utilizar la llamada de índices como sufíjo de la siguiente manera:

 $d$ ummy= $func(x)(1, :)$ 

Código mucho más leíble para los ojos expertos.

Otro caso interesante es el de los operadores  $==, ++,-, += y -=$  muy utilizados en C. Matlab no los soporta, en cambio Octave sí. Sustituyen esas líneas tan feas del estilo de

 $a = a + 4$ 

Por un más leíble

 $a+1$ 

## <span id="page-62-0"></span>**A.4. La orientación a objetos**

Aunque se ha discutido ampliamente sobre la ideonidad de la orientacón a objetos nadie parece dudar que un lenguaje de programación moderno debe soportar este paradigma. La manera más común de definir un objeto es mediante una clase, entonces un objeto es una *instancia* de una clase previamente definida.

Las clases no son más que tipos derivados en los que uno puede definir métodos, variables privadas y públicas... y la instancia se crea bien por declaración (lenguajes estáticos) o por llamada (lenguajes dinámicos). Desgraciadamente Matlab optó por un modelo mucho menos común en el que se define la instancia como una estructura de funciones ordenada mediante directorios.

Creo que esta es una decisión equivocada y provocará que la orientación a objetos de Matlab nunca llegue a utilizarse activamente.

# <span id="page-62-1"></span>**A.5. Módulos y funciones**

¿Por qué una función en cada archivo? ¿Por qué para escribir códigos no triviales nos vemos obligados a movernos entre una docena de archivos que perfectamente podrían juntarse en un módulo? Es la mayor y más grave estupidez de el intérprete Matlab que por lo menos ha sido solucionado en Octave a costa de romper la compatibilidad.

Ignoro por qué aún no se ha subsanado el error pero sin duda alguna es el defecto más sangrante de todos.

# <span id="page-62-2"></span>**A.6. Matlab 2 y otros lenguajes de programación**

El *Matlab Monkey* puede definirse como aquél programador tan acostumbrado a Matlab que es ya incapaz de reconocer todo lo anterior como defectos. El otro gran síntoma es el de utilizar Matlab absolutamente para todo.

El languaje Matlab prácticamente no ha cambiado desde su creación, por consguiente no ha resuelto sus defectos y ha añadido otros nuevos. Parece claro que el único aliciente de programar en Matlab es la biblioteca de funciones. Hagámonos entonces la pregunta siguiente: si existiera un lenguaje mejor con la misma biblioteca de funciones... ¿Seguiríamos programando en Matlab? Si la respuesta es sí somos *Matlab Monkeys*.

Octave es un humilde esfuerzo para paliar alguno de estos inconvenientes aunque la política de conseguir una compatibilidad máxima, por otro lado completamente comprensible, impide mayores cambios. Aunque esta sección deje Octave en un mal lugar por parecer un mero imitador su labor es tremendamente importante por dos razones. Hay millones de líneas escritas en Matlab que no serán nunca portadas a otro lenguaje y demuestra a los desarrolladores de Matlab que es importante distinguir entre el lenguaje de programación y la biblioteca de funciones. Si se extiende es incluso posible que Mathworks termine tomándolo en consideración. Siempre he dicho que la existencia de Octave beneficia indirectamente a Matlab porque la existencia de software libre siempre aumenta la difusión de una aplicación.

Dentro de la competencia comercial la alternativa más razonable es Mathematica pero su uso parece más adecuado a las necesidades de físicos y matemáticos.

Mi apuesta personal es numpy y scipy (<http://scipy.org>). La idea es dotar a un lenguaje de programación existente y más conveniente de todas las funciones necesarias. Desde el inicio del proyecto ha ido ganando usuarios desilusionados o hastiados con Matlab que encuentran en Python un lenguaje directo, consistente y elegante. La maquinaria interna de Python es bastante parecida a la de Matlab pero el primero es mucho más fácil de extender.

Además las perspectivas de crecimiento de Python son mucho más optimistas. Hay muchas más manos y ojos sobre el código y numpy no es más que una pequeña pieza dentro de una gran maquinaria.

# **Bibliografía**

- <span id="page-64-5"></span><span id="page-64-0"></span>[1] F. Salieri A. Quarterioni. *Cálculo Científico con Matlab y Octave*. Springer-Verlag, 2006.
- <span id="page-64-3"></span>[2] Guillem Borrell iÑogueras. Introducción informal a matlab y octave. [http://iimyo.](http://iimyo.forja.rediris.es/) [forja.rediris.es/](http://iimyo.forja.rediris.es/).
- <span id="page-64-4"></span>[3] Octave forge, web page. <http://octave.sourceforge.net/>.
- <span id="page-64-1"></span>[4] Octave, mailing lists. <http://www.gnu.org/software/octave/archive.html>.
- <span id="page-64-2"></span>[5] Octave, web page. <http://www.octave.org/>.
- <span id="page-64-6"></span>[6] Christoph L. Spiel. Da coda al fine. pushing octave's limits. [http://octave.](http://octave.sourceforge.net/coda/index.html) [sourceforge.net/coda/index.html](http://octave.sourceforge.net/coda/index.html).